# **The CWR Estuary and Lake Computer Model ELCOM**

**[User Guide](#page-1-0)**

by **Bernard Laval** and **[Ben R. Hodges](mailto:hodges@mail.utexas.edu)** 

Copyright 2000, Centre for Water Research The University of Western Australia

code version: 1.1.a patch 54 September 1, 2000

http://www.cwr.uwa.edu.au/~blaval/manual/elcom/elcom\_guide/title.html [31/8/2000 1:13:45 PM]

# <span id="page-1-0"></span>**ELCOM User-Guide**

[Welcome!](#page-2-0)

[Long Contents](#page-54-0)

## **1. [Introduction](#page-3-0)**

- **1.1** [The ELCOM model](#page-3-0)
- **1.2** [Implementation language](#page-3-1)
- **1.3** [Outline of a simulation run](#page-3-2)
- **1.4** [Conventions and definitions](#page-4-0)

## **2. [Pre-processor](#page-6-0)**

- **2.1** [Introduction](#page-6-0)
- **2.2** [Compiling](#page-6-1)
- **2.3** [bathymetry.dat](#page-6-2)
- **2.4** [bc.dat](#page-15-0)
- **2.5** [Running](#page-18-0)

## **3. [ELCOM](#page-23-0)**

- **3.1** [Introduction](#page-23-0)
- **3.2** [Files for ELCOM](#page-23-1)
- **3.3** [Compiling](#page-23-2)
- **3.4** [Simulation modules](#page-24-0)
- **3.5** [Configuration controls](#page-26-0)
- **3.6** [Configuration](#page-27-0)
- **3.7** [Input files](#page-32-0)
- **3.8** [Non-Uniform Initial Conditions](#page-37-0)
- **3.9** [Output files](#page-37-1)

## **[Appendices](#page-53-0)**

# <span id="page-2-0"></span>**Estuary and Lake Computer Model**

## **ELCOM: User Manual**

These notes are designed to aid an uninitiated user in performing an ELCOM simulation. This document gives a basic description of ELCOM's operation and instructions on how to create the input files required for a standard simulation.

**[Continue to the Introduction](#page-3-0)**

# <span id="page-3-0"></span>**1. Introduction**

## **1.1 The ELCOM model**

ELCOM (Estuary and Lake Computer Model) is a numerical modeling tool that applies hydrodynamic and thermodynamic models to simulate the temporal behavior of stratified water bodies with environmental forcing. The hydrodynamic simulation method solves the unsteady, viscous Navier-Stokes equations for incompressible flow using the hydrostatic assumption for pressure. Modeled and simulated processes include baroclinic and barotropic responses, rotational effects, tidal forcing, wind stresses, surface thermal forcing, inflows, outflows, and transport of salt, heat and passive scalars. Through coupling with the CAEDYM (Computational Aquatic Ecosystem DYnamics Model) water quality module, ELCOM can be used to simulate three-dimensional transport and interactions of flow physics, biology and chemistry. The hydrodynamic algorithms in ELCOM are based on the Euler-Lagrange method for advection of momentum with a conjugate-gradient solution for the free-surface height (Casulli and Cheng, 1992). Passive and active scalars (i.e. tracers, salinity and temperature) are advected using a conservative ULTIMATE QUICKEST discretization (Leonard 1991).

## <span id="page-3-1"></span>**1.2 Implementation language**

ELCOM is implemented in Fortran 90 (with F95 extensions) so that three-dimensional space can be mapped into a single vector for fast operation using array-processing techniques. Only the computational cells that contain water are represented in the single vector so that memory usage is minimized. This allows Fortran 90 compiler parallelization and vectorization without platform-specific modification of the code. A future extension of ELCOM will include dynamic pressure effects to account for nonlinear dynamics of internal waves that may be lost due to the hydrostatic approximation.

## <span id="page-3-2"></span>**1.3 Outline of a simulation run**

ELCOM is designed to be used in conjunction with a graphical user interface (GUI) called CWR-Modeller, which supports post-processing and analysis of the data. However, ELCOM is not executed by CWR-Modeller, but is initiated with simple command-line execution statements.

Setting up and running an ELCOM simulation requires the following steps:

- 1. compile the PRE executable (see [section 2.2\)](#page-6-1),
- 2. prepare bathymetry.dat file that provides topography and grid information (see [section 2.3](#page-6-2)),
- 3. prepare bc.dat file that designates sets of cells for applying boundary conditions (see [section 2.4\)](#page-15-0),
- 4. run the pre-processor to produce sparsedata.unf and usedata.unf files [section 2.5](#page-6-1),
- 5. compile the ELCOM executable (see [section 3.3\)](#page-23-2),
- 6. configure the simulation  $run$  elcom file (see [section 3.6](#page-27-0))
- 7. specify output in a datablock file (\*.db) for designating data output operations (see [section 3.7.2\)](#page-32-0),
- 8. prepare temporal boundary condition files (\* . dat) for data applied to the boundary condition cells (see [section 3.7.3\)](#page-32-0),
- 9. prepare any user-defined subroutines for initial conditions (see [section 3.8](#page-37-0))
- 10. run the executable, directing the screen output to a file(see [section 3.3](#page-23-2))
- 11. post-process data

ELCOM uses and creates a large number of files. The following directory structure is suggested to help streamline ELCOM's use:

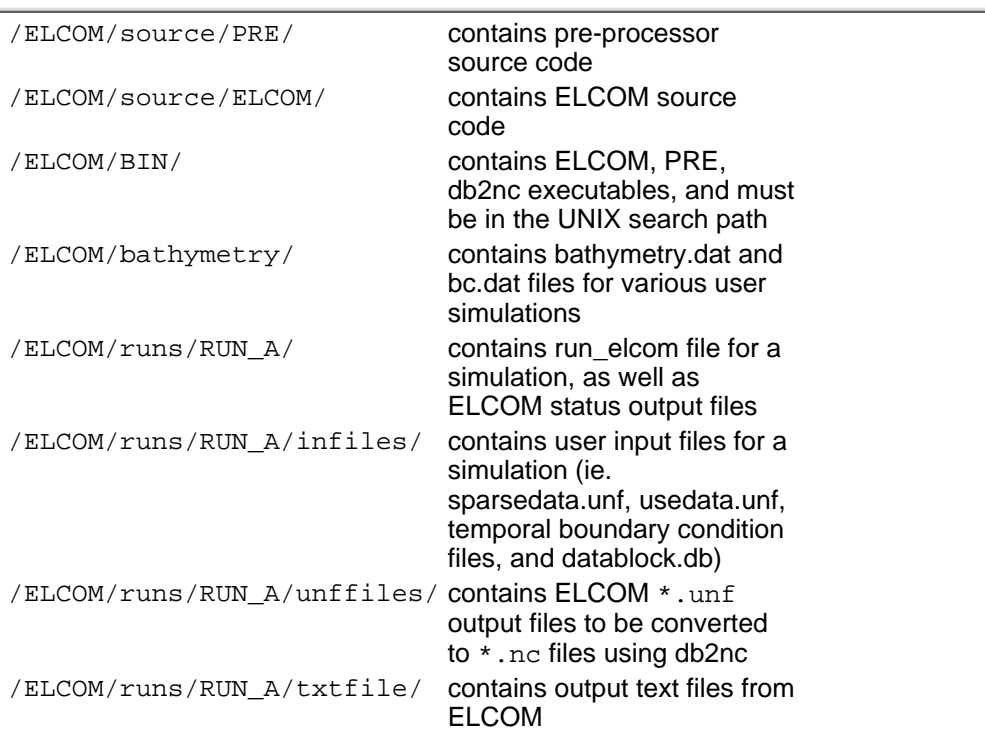

The /ELCOM/BIN/ directory must be in the UNIX search as defined in your user .cshrc file. For example, the following line should be included in your .cshrc file:

setenv PATH "\${PATH}:\${HOME}/ELCOM/bin"

## <span id="page-4-0"></span>**1.4 Conventions and definitions**

In this document, a number of conventions will be used. For clarity, the computational domain will generally be referred to as a "lake". However, the simulation method is designed for applicability to estuaries and coastal ocean environments

#### **x,y,z space**

Full Cartesian space which covers all of the bathymetry.

### **i,j,k space**

Discrete integer space of computational cells which covers all of the bathymetry.

**land**

A computational cell that cannot contain water.

**open**

A cell used for an open boundary condition.

**interior**

A cell that may contain water.

### **x\_rows**

Number of grid cells in the x direction.

#### **y\_columns**

Number of grid cells in the y direction.

### **z\_layers**

Number of grid cells in the (vertical) z direction.

### **land\_value**

Number used in the bathymetry file to represent the land cells.

#### **open\_value**

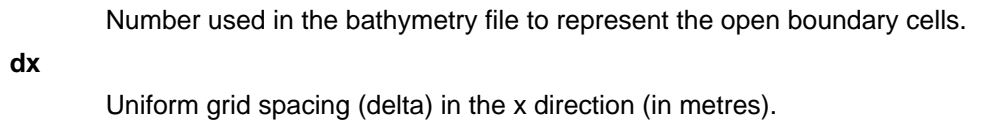

## **dy**

Uniform grid spacing (delta) in the y direction (in metres).

**dz**

Grid spacing (delta) in the z direction, may be uniform or non-uniform (in metres).

## **[Continue on to Pre-processor](#page-6-0)**

# <span id="page-6-0"></span>**2. Pre-Processor**

## **2.1 Introduction**

The ELCOM pre-processor is used to convert the user's three-dimensional data of lake bathymetry, boundary forcing sections and grid structure into one-dimensional vectors used by ELCOM and the three-dimensional data format required for CWR-Modeller. Configuration for running the pre-processor comes from a run  $pre$  file. The run  $pre$  file is a text file that contains the names and location of user-supplied input files and pre-processor output files. The pre-processor requires two user-supplied text files: bathymetry.dat and bc.dat. The former describes the bathymetry of the lake and grid configuration. The latter defines sets of boundary cells. The pre-processor output consists of two Fortran unformatted (binary) files: sparsedata.unf and usedata.unf. The former contains information on three-dimensional space and is used by CWR-Modeller and ELCOM. The latter is used by ELCOM, and contains the one-dimensional spatial relationships required for the simulation. These files may be renamed, but the user must keep track of which files are "sparsedata" files and which files are "usedata" files.

## <span id="page-6-1"></span>**2.2 Compiling the pre-processor**

Before compiling the pre-processor source code directory should contain the following files:

- pre\_main.f90
- pre\_globals.f90
- pre\_process.f90
- pre\_bathymetry.f90
- pre\_common.f90
- makefile
- run\_pre

The \*.f90 files should not need modification by the user. However, the makefile file will need modification by the user to indicate the path to the bin directory. The pre-processor is compiled using a make utility and the file makefile. Typical UNIX syntax for compiling is simply:

#### make

This produces an executable file (PRE) which is run to generate the pre-processor output binary files. The PRE executable file is then installed using the UNIX syntax:

make install

The pre-processor source code directory can then be cleaned up using the following UNIX command:

make clean

## <span id="page-6-2"></span>**2.3 Setting up the bathymetry file (bathymetry.dat)**

An up-to-date copy of bathymetry.dat can be downloaded from [Appendix A.](#page-20-0)

## **2.3.1 Introduction**

The bathymetry file is designed to allow the user to input the geometry of the simulation domain [at the](#page-19-0) resolution that the simulation will be conducted<sup>1</sup>. The format of the bathymetry file is rigid with regards to the amount of data provided and the order in which it is listed. Each item in the bathymetry file must be present even if it is not applicable to the present simulation. Comment lines may be added into the file at any point before the actual bathymetry values. Each line of the bathymetry.dat file must have at least two "items" separated by a space or a tab. An "item" may be an integer, a real number or a character string. Comment

lines must also have at least two items, the first of which is an exclamation point (the Fortran 90 comment symbol). The order in which the data is presented is fixed so that CWR-Modeller can process the [bathymetry.dat](#page-19-0) file<sup>2</sup>. A common crash of the ELCOM preprocessor produces a Fortran error message regarding insufficient input data. This is typically because (1) one or more non-optional items were omitted from the input file or (2) a data line or comment line has less than two items. The file bathymetry, dat is organized as a series of text lines of keywords, data and comments that follow one of the formats shown below.

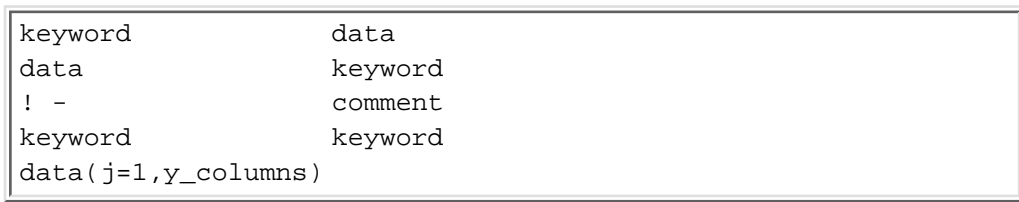

The keywords are ELCOM-defined words that indicate the type of user-provided data presented: (1) before the keyword, (2) after the keyword, or (3) on succeeding lines of the file. Exclamation points are used to indicate lines with comments. For proper functioning with CWR-Modeller, the bathymetry.dat file must be organized with the arguments presented in a fixed order (however any number of comment lines may be inserted). Additional comments may be provided after the keywords to help the user remember the keyword purpose (the code only reads the first two items on a line). Detailed information on the keywords and the format of the file are presented in the following sections.

## **2.3.2 Physical and computational space coordinates**

In the literature, bathymetry is generally presented as the vertical distance from some horizontal baseline (often a mean water height) and may be either positive downward or positive upward. The convention used in ELCOM is an  $(x, y, z)$  space that follows the right-hand rule and has z positive in the upward direction [\(Figure 1](#page-7-0)). The user is free to choose any suitable  $z=0$  baseline for the bathymetry as long as positive z upward is maintained as the convention for measurement. The pre-processor will adjust the user-defined  $z=0$  baseline to an internal code baseline that is suitable for the ELCOM simulation. For the most part, the user does not need to know or consider this internal baseline adjustment. However, some debugging/monitoring output is presented in terms of the code coordinate system rather than the user coordinate system, so care must be taken in interpreting debugging output that is intended for use by code developers. The position of physical space origin  $(x=0, y=0)$  is set implicitly by the user through the layout of the bathymetry data in the file bathymetry.dat. This will be covered in more detail below. Physical space x and y values may not be negative (i.e., the x, y origin must be in a corner of the domain).

<span id="page-7-0"></span>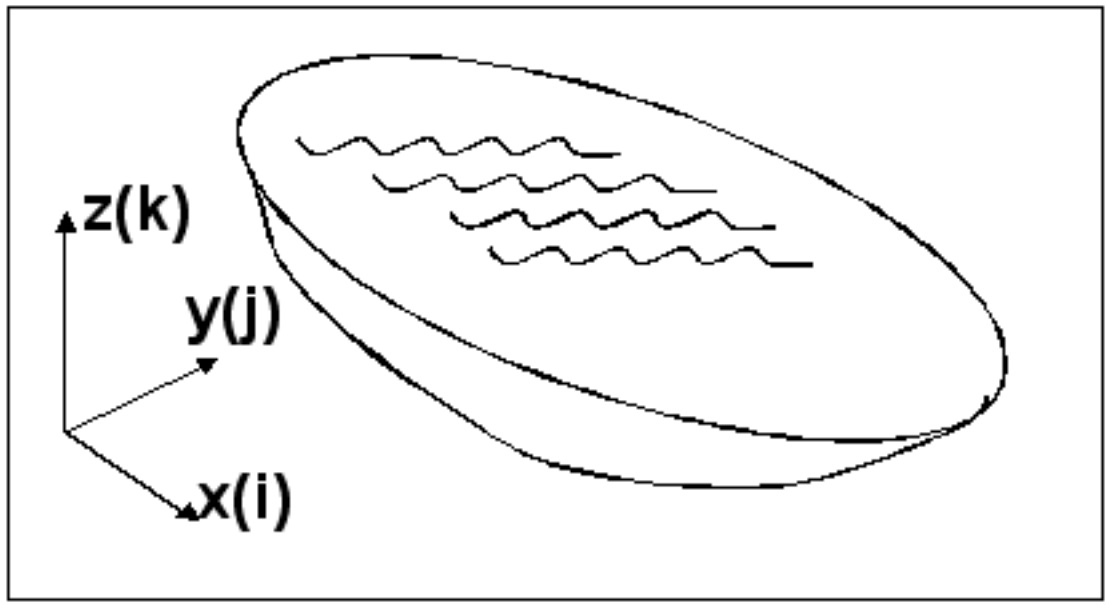

**Figure 1. Schematic of coordinate system**

ELCOM performs its simulation on computational cells of a three-dimensional Cartesian mesh. The user needs to understand the layout of the mesh so that boundary condition cells can be properly identified. In the present version of the code, the mesh has uniform spacing in each of the horizontal dimensions (x and y) and allows non-uniform spacing in the vertical (z) direction. [Figure 2](#page-8-0) shows a plan view (x-y plane) of a lake with a discrete (uniform) Cartesian mesh overlay. The computational domain is divided into "cells", whose centers are represented in [Figure 2](#page-8-0) by solid dots. Dashed lines represent the faces between the cells. Each cell center has an  $(i,j,k)$  coordinate that designates its location in discrete computational space. The  $i,j,k$  values are the integer indices of a three-dimensional array. The right-hand rule is used, with  $(i,j,k)$ being non-zero, positive integer values;  $k=1$  is associated with the lower-most cell layer in the domain. The  $(i, j)$  pairs of a horizontal plane represent a matrix, so that by conventional mathematical notation the (1,1) position is always in the upper left corner. The 'i' index is the row index and increases down the page. The 'i' index is the column index and increases across the page. The  $(i, j)$  indices for corner cells are shown in [Figure 2.](#page-8-0) For convenience and consistency, the origin  $(0,0)$  of the x,y (physical space) coordinates is taken to be at the  $(1,1)$  location in the computational space  $i, j$  indices.

<span id="page-8-0"></span>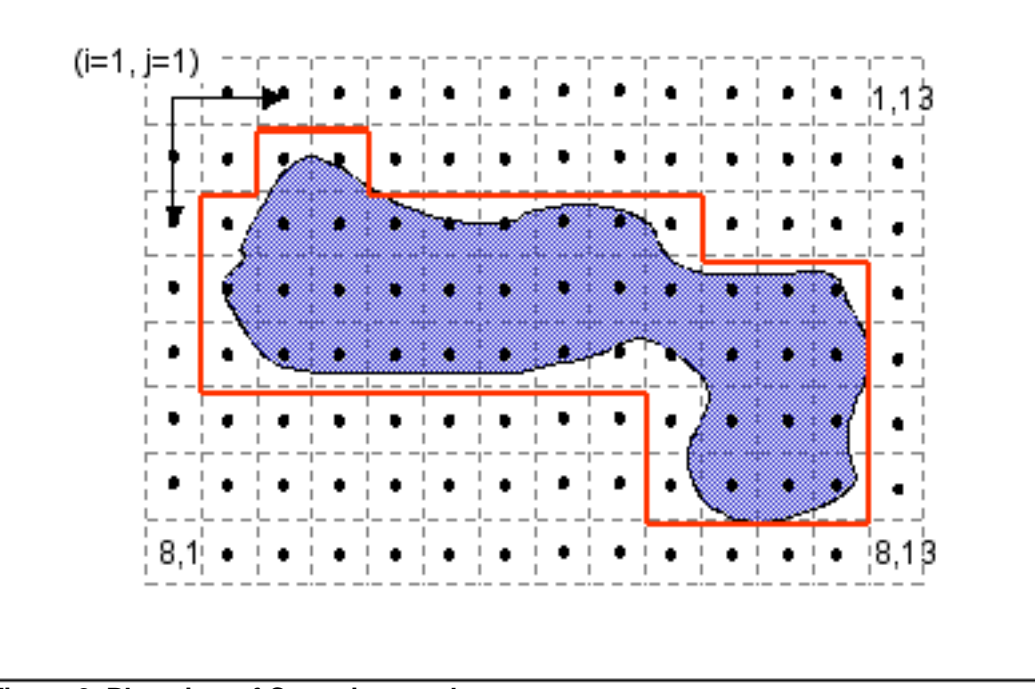

**Figure 2. Plan view of Cartesian mesh**

Using the upper left corner as the origin may initially be confusing to users familiar with mirror-image storage (used by many graphics programs) where the lower left corner is stored in position  $i=1$ ,  $j=1$ . The problem with mirror-image storage is that a simple printout of bathymetry data always appears as an upside-down mirror image of the real world when viewed with a text processor or spreadsheet. The present convention gives the user a "What You See Is What You Get" view of the bathymetry simply by opening the file with a word processor or importing into a spreadsheet. This convention has been found to be intuitive for users who are not graphics experts. However, caution needs to be taken when converting raw bathymetry data from graphics programs that use a mirror-image standard. Likewise the direction of the positive u (x direction) velocity is confusing as it is positive down the page.

<span id="page-8-1"></span>[Figure 3](#page-8-0) shows the physical space outline of the lake as the border of the shaded area. The discrete outline of a lake is shown with a heavy solid line. In developing a bathymetry.dat file for an ELCOM simulation, the user is required to provide bathymetry values (i.e. vertical distance measured from the user's z=0 baseline) for each of the cells within the discrete boundary of the lake. The region outside the lake boundary is defined as the "land" region. In [Figure 3,](#page-8-1) the cell center dots have been replaced with numbers that represent the distance from the user's  $z=0$  baseline to the bottom of the lake. In this case, all of the "land" regions have been given a value of 99. Note that the boundary of the bathymetry data set shown in [Figure 3](#page-8-1) has land values around the entire boundary. In general, it is required that either a land cell or open boundary cell is required around the outside of the bathymetry data. For the purposes of the bathymetry.dat file, the user must provide bathymetry values for all cells in a rectangular array, including those cells that only contain land. ELCOM will only reserve computational memory for (1) the cells which may contain water, and (2) the first layer of land cells surrounding the water cells.

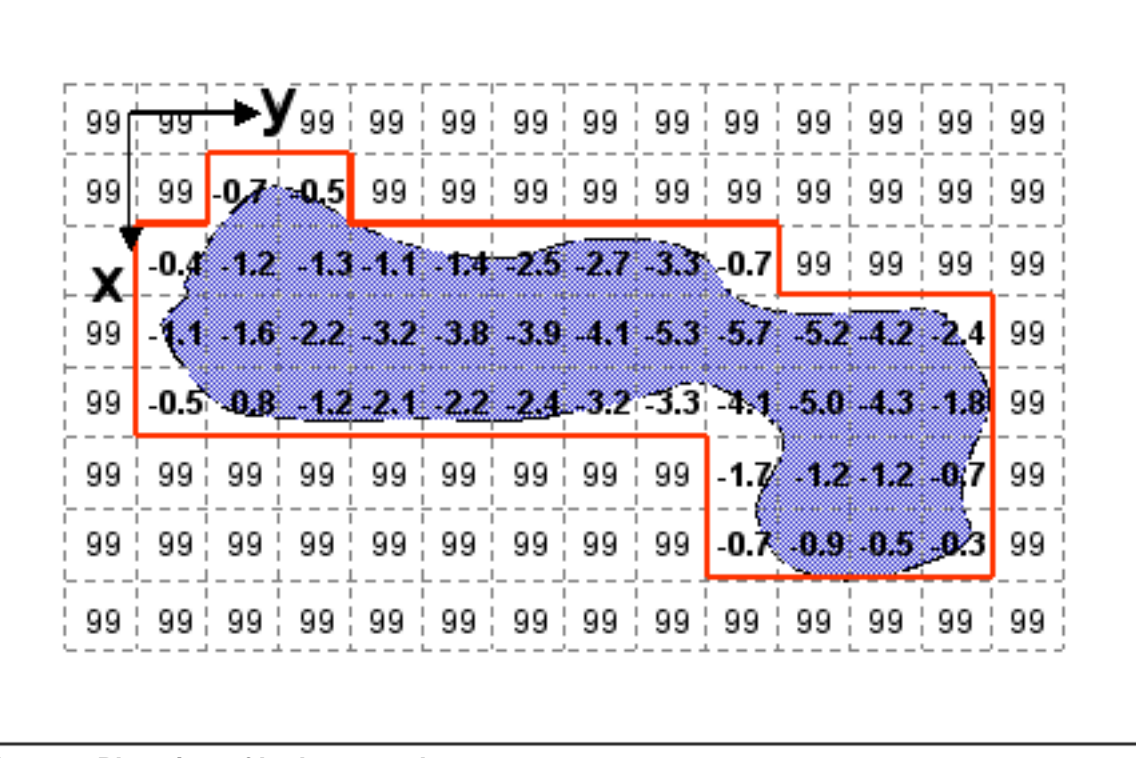

**Figure 3. Plan view of bathymetry data**

[Figure 4](#page-9-0) shows an elevation view (in the x-z plane) of a lake with a Cartesian overlay. A continuous, physical-space lake bottom is shown as a dashed line, with the resulting discrete lake bottom shown in a solid line. ELCOM computes the bathymetry on the face of each cell (the dashed lines) from user-supplied bathymetry data at the cell centers (on the solid dots). In this figure, the user z=0 baseline is chosen as the top of the domain, so that all the bathymetry values should be negative. Note that the  $k=1$  index of  $(i,j,k)$ space corresponds with the lowermost layer, regardless of the user  $z=0$  baseline position.

<span id="page-9-0"></span>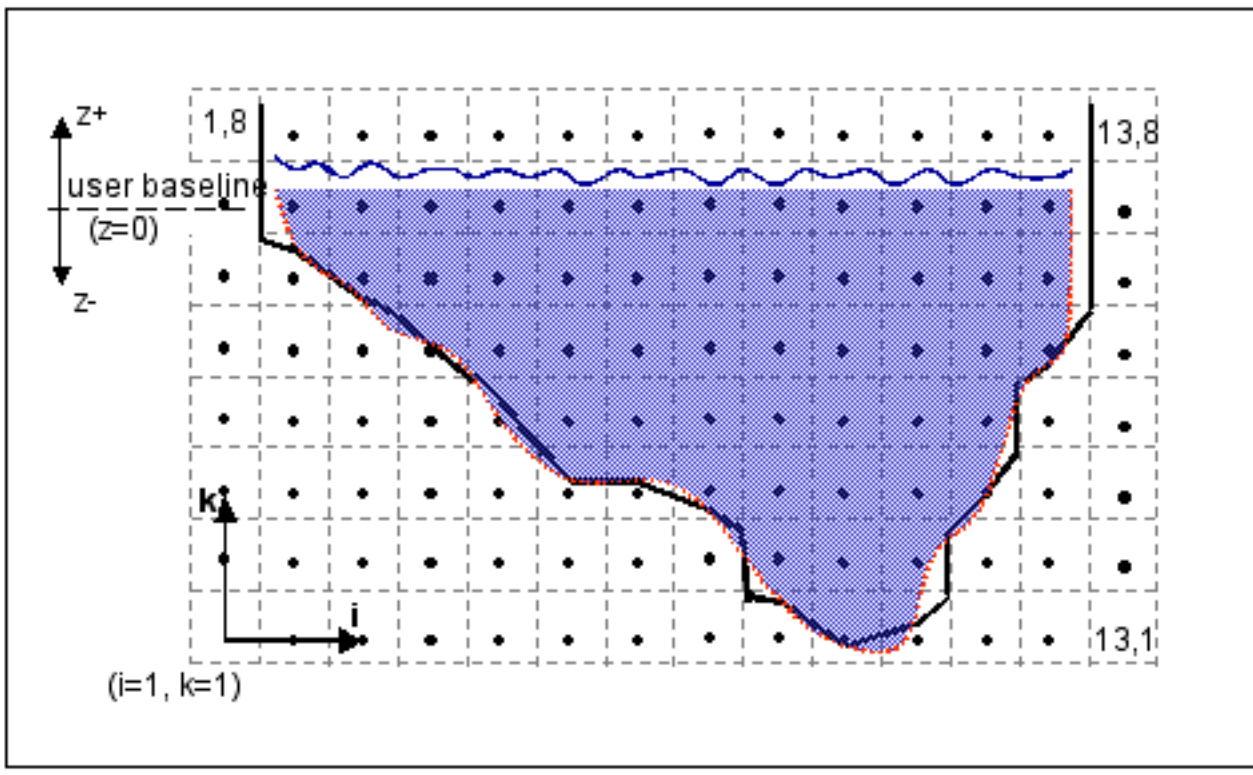

**Figure 4. Elevation view of bathymetry data**

## **2.3.3 Creating a bathymetry.dat file**

An up-to-date copy of bathymetry.dat can be downloaded from [Appendix A.](#page-20-0) This file can be used as a template for creating your own bathymetry.dat file. The judicious use of extra comment lines and comments after the keywords, leads to a file that is much more readable. The bathymetry.dat file can be renamed, but the corresponding name in the run\_pre must also be changed. The pre-processor will run with some items out of order, but the GUI will be unable to process the bathymetry file.

The remainder of this section will detail the use of each keyword in the bathymetry.dat file.

### **File header**

keywords = FILE, VERSION

The first two non-comment lines of the bathymetry.dat file must begin with the keywords FILE and VERSION. The data following FILE must be the name of the file. The data following VERSION must be 1.1.a (the present version of the bathymetry.dat file). Thus, the first two non-comment lines must appear as shown:

```
FILE bathymetry.dat
VERSION 1.1.a
```
### **Description lines**

#### keywords = TITLE, ANALYST, ORGANIZATION, COMMENT

Several keywords are provided to allow the user to put identifying information at the top of the bathymetry file. This information is printed to the standard output at the start of the run to provide identification of the debugging output data. The format for the header lines is 'string' keyword, where the string must be a non-null character array enclosed in single quotations marks. If the string is left blank or not enclosed in quotes, the pre-processor will crash with a Fortran read error. The user must have only one COMMENT line. A typical set of header keywords is shown below.

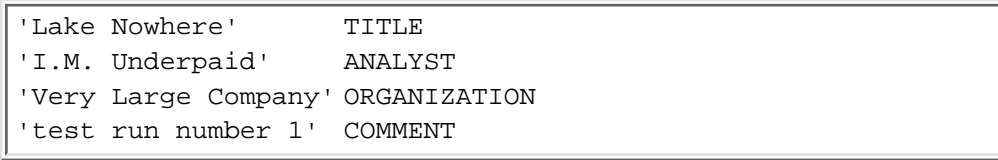

### **Overwriting files**

keyword = overwrite

This command is now superceeded by the run\_pre file.

```
yes overwrite
no overwrite
```
#### **Size of input bathymetry data**

keywords = x\_rows, y\_columns, z\_layers, n\_max

In order to correctly read the bathymetry data from file bathymetry.dat, the user must tell the pre-processor the size of grid to expect. The value for  $x$  rows is the number of rows in a two dimensional plan view of the bathymetry (e.g. figure 4). The  $y_{\text{collums}}$  is the number of columns in the two-dimensional plan view. The number of layers in the vertical direction is identified with the keyword  $z$  layers. The keyword n max is used to set an estimate of the number of grid cells in the domain that are required for simulation (i.e. interior points plus the land points in one layer surrounding the interior). For most simulations, n\_max can be set to 0, and the code will start with an estimate of x\_rows x y\_columns x z\_layers. However, in some cases, this may create a temporary data array larger than can be processed

using the available memory and the pre-processor will crash. The crash may produce a machine error message stating "out of memory," or a more enigmatic "segmentation fault". If insufficient memory is available, the user can estimate the actual number of grid points required for the simulation and rerun the preprocessor.

102 x\_rows 84 y\_columns 22 z\_layers 0 n max

#### **Land cells**

 $k$ evword = land\_value

The land region and is designated by a unique bathymetry value (defined using the keyword "land value") that is greater than any value found within the lake. The user is free to choose the land value as any convenient number that meets this criterion. Thus, if the user chooses a  $z=0$  baseline at the very top of the domain, the land\_value may be set to zero (and all the bathymetry values should be negative numbers). If the user chooses the bottom of the domain as the  $z=0$  baseline, then the land value may be any positive number that is greater than the largest number appearing within the lake boundary (it is usually convenient to use 9999). In this latter case, all the bathymetry values will be positive numbers. Note that any cell whose bathymetry is not equal to the land value is considered a cell within the domain — thus typographical errors can produce spurious interior cells of the domain. The user is not required to have a  $z=0$  baseline within the domain: it may be convenient to use an external reference such as sea level. This may result in the lowest point in the domain having a positive non-zero bathymetry value.

```
99 land_value
```
#### **Open boundary cells**

keyword = open\_value

Open boundary cells are boundaries with tidal forcing from an adjacent body of water that is not in the simulation domain. The user-defined bathymetry value that indicates an open boundary cell is defined with the keyword "open\_value."

```
88 open_value
```
### **North vector**

keywords = north  $x$ , north  $y$ 

The user may create a bathymetry data file with any orientation (i.e. there is no requirement that north be at the top of the page). Since wind forcing on the free surface requires a direction, the user must designate the north direction. The north vector is determined as shown in [Figure 5](#page-11-0) . Note that the north vector is given in terms of a vector in physical  $(x, y, z)$  space, not the discrete  $(i, j, k)$  space. Because the origin is in the upper left corner, a standard "north up" data set has a north vector of (-1, 0).

<span id="page-11-0"></span> $-1.0$  north  $x$ 0.5 north\_y

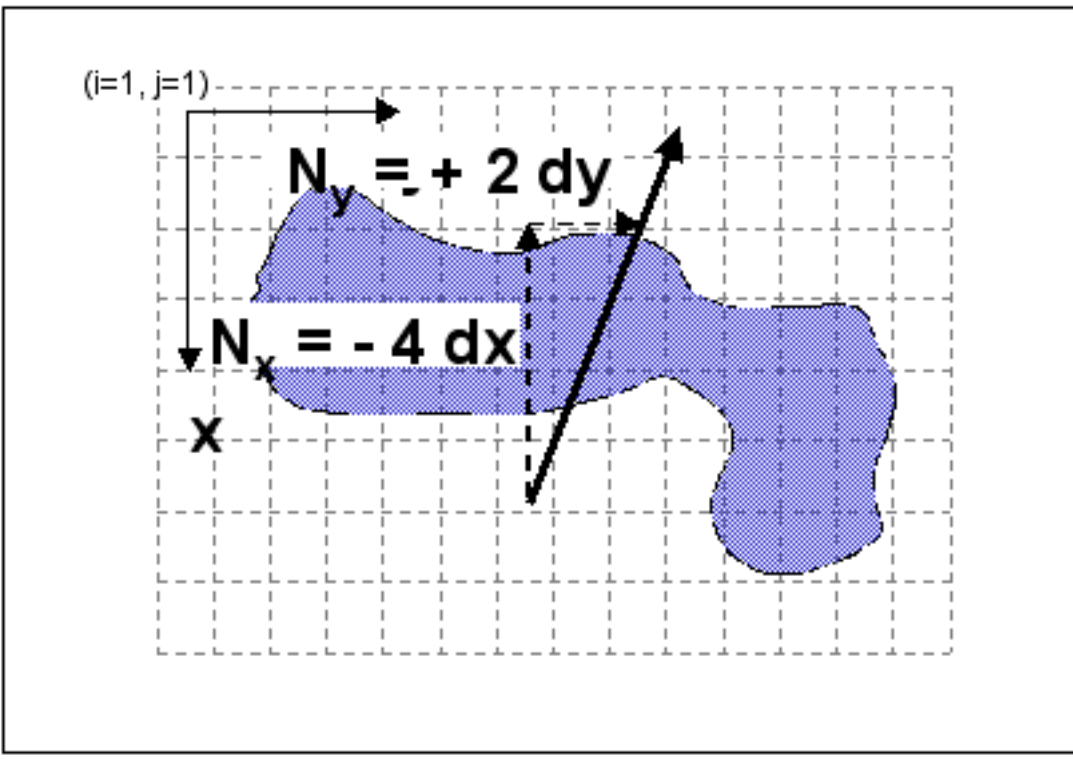

**Figure 5. Calculation of the north vector**

#### **Geographic position**

keywords = latitude, longitude, altitude

The user provides the geographic position of the simulation domain using the keywords latitude, longitude and altitude. Longitude and altitude are provided for future use in expanding CWR-Modeller to provide more complete graphics. Presently they have no effect on the simulation or output and may be safely set to 0. The latitude is used to provide appropriate Coriolis forcing in the ELCOM simulation. North latitudes are entered as positive numbers while south latitudes are entered as negative numbers.

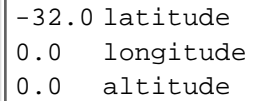

### **Horizontal grid spacing**

 $keywords = x_grid, y_grid$ 

The present version of ELCOM uses uniform (non-stretched) grid spacing in the x and y direction. Separate grid spacings are implemented in each horizontal dimension so that  $dx = dy$  is valid. However, the user should be careful in implementing a solution grid with different dx and dy grid spacings since this can effect the solution accuracy. The x and y grid spacings are designated with the key words  $\frac{d}{dx}$  grid" and "y\_grid".

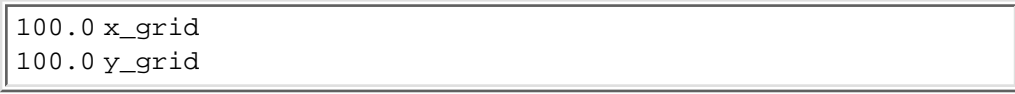

### **Layer thickness**

#### keyword = dz

In the vertical direction, ELCOM allows the user to design a structure of horizontal layers whose thickness varies with depth (i.e.  $dz = f(z)$ ). Note that the layer thickness may not vary with x or y coordinates. In the bathymetry.dat file, the successive layer thicknesses (in descending order from the top of the domain) are designated by the keyword dz. While the user is free to set the dz values in an arbitrary manner, the accuracy and stability of the simulation method may be effected by the degree of non-uniformity of the layers. In general, the simulation method will perform best (i.e. with greatest accuracy) using a grid with uniform dz. For non-uniform dz, the degradation of accuracy is a function of the rate at which the dz changes. Thus, a grid that has a dz that varies slowly will perform very well, while a grid with abrupt changes in grid size will be less accurate. For example, [Figure 6](#page-13-0) shows two possible configurations which provide vertical resolution of 0.25 metres in the upper portion of a lake and 2.0 metre resolution in the lower portion. Both use the same number of grid cells, but the dz distribution on the left of [Figure 6](#page-13-0) will show better performance.

<span id="page-13-0"></span>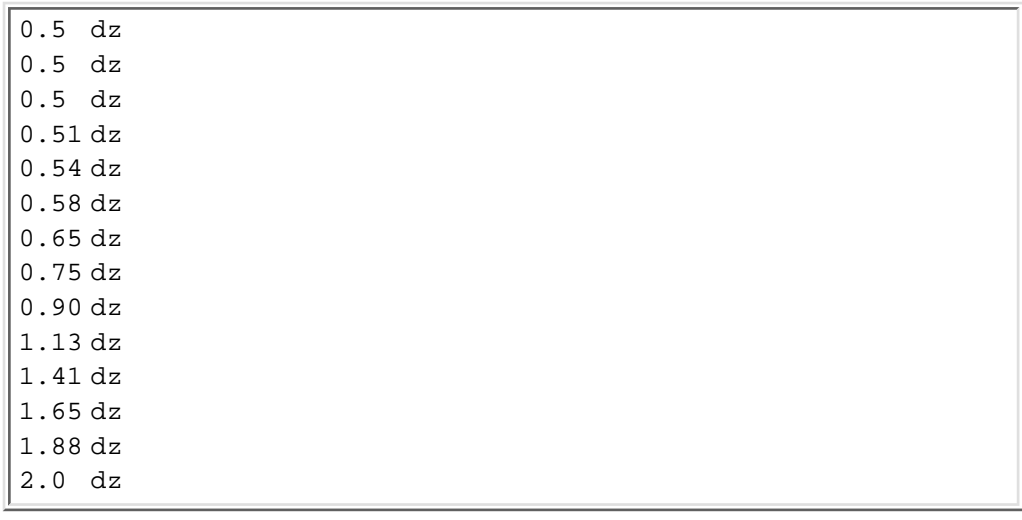

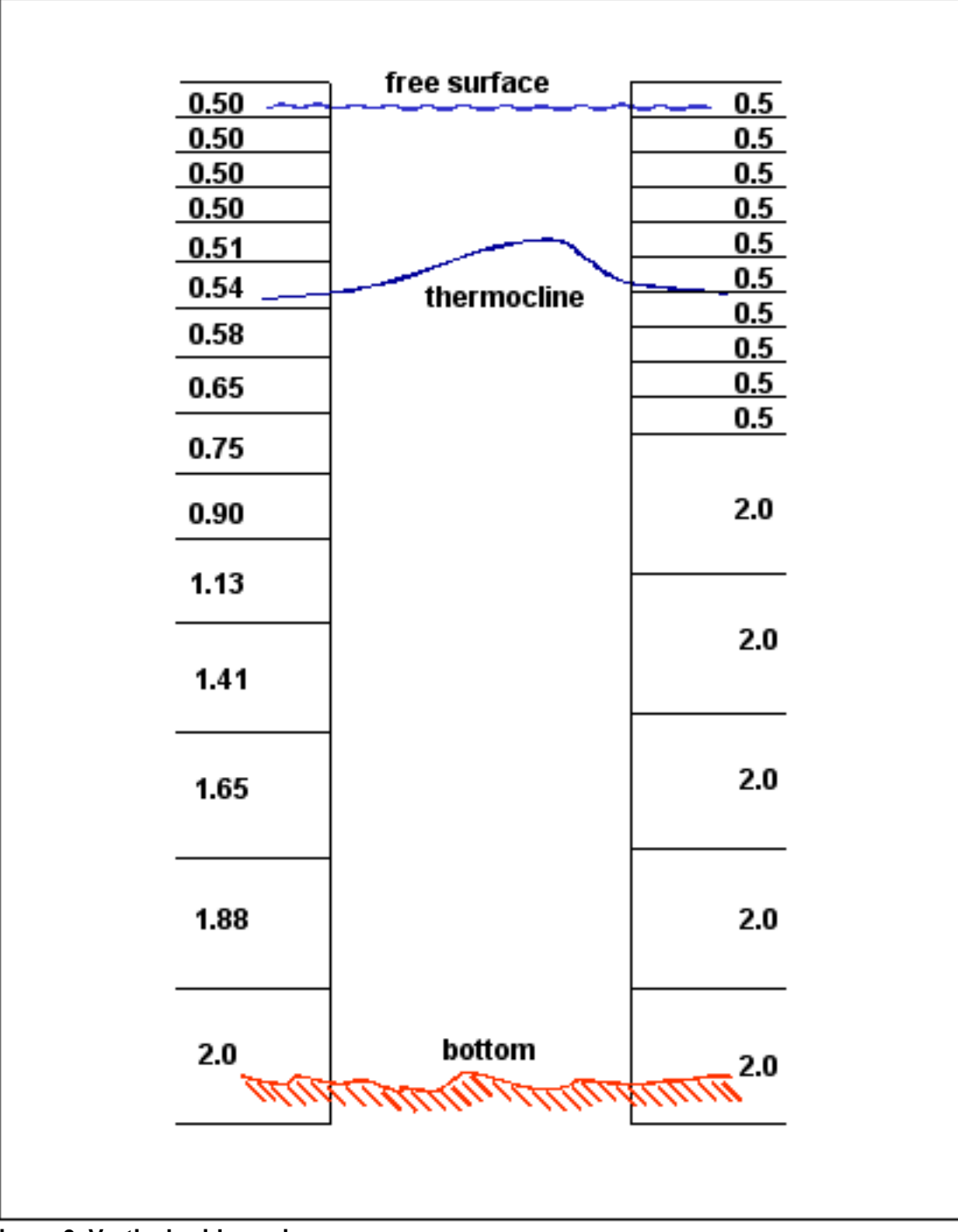

**Figure 6. Vertical grid spacings**

### **Bathymetry values**

keywords = BATHYMETRY DATA

The bathymetry values must be presented in the file bathymetry.dat following a line with the two keywords BATHYMETRY DATA. Each line of bathymetry values must contain exactly y\_columns of data and there must be exactly  $x\_rows$  of data lines following BATHYMETRY DATA. Each value on the line may be separated from then next by one or more spaces or tabs. Thus, for a domain with  $x_{\text{rows}} = 8$  and  $y_{\text{collums}} = 13$ , and  $\text{land\_value} = 99$  (i.e. similar to figure (3), the bathymetry values would be entered into the bathymetry.dat file as shown:

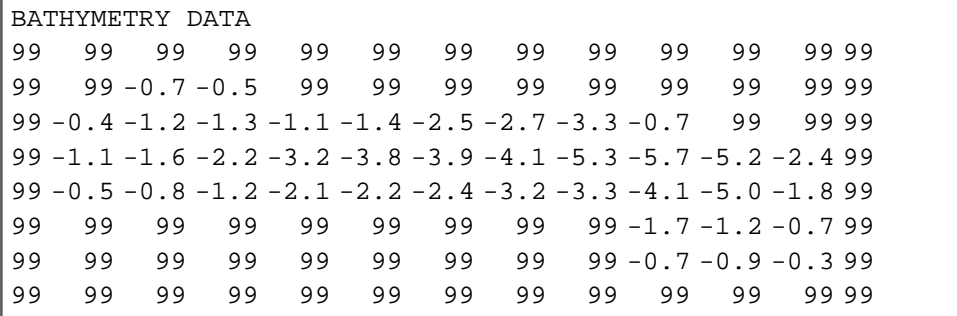

## <span id="page-15-0"></span>**2.4 Setting up the boundary cell set file (bc.dat)**

An up-to-date copy of bc.dat can be downloaded from [Appendix A.](#page-21-0)

## **2.4.1 Introduction**

The boundary cell set file designates logical grouping of grid cells over which boundary conditions are enforced in ELCOM. One set of points may have a river inflow, another set may have a dam offtake, another set may represent groundwater inflows, etc. Each set of boundary points is defined by a unique reference number, (used also by ELCOM temporal boundary condition files), type (one of several keywords), title (user reference only), and a series of cell *i,j,k* coordinates. This file gives the user complete flexibility in the assignment of diverse and complex boundary conditions around a three-dimensional topography.

## **2.4.2 Boundary cell set categories**

The keywords for the boundary cell sets fall into six categories, defined asfollows:

land

Cell boundary which is considered to be land, on which a Dirichlet "no-slip" condition is imposed on all components of the velocity, and a Neumann "zero-gradient" condition is imposed on transported scalars.

slip

Cell boundary which is considered to be land, but on which the velocity components tangential to the boundary have a Neumann "free-slip" condition applied, while the normal component of the velocity is a Dirichlet "no-flux" condition (this may be thought of more precisely as normal Dirichlet, tangential Neumann, or NDTN). A Neumann "zero-gradient" condition is imposed on transported scalars.

### flow

Cell boundary through which an inflow or outflow will be imposed as a Dirichlet "fixed velocity" condition. This also enforces a Dirichlet condition on transported scalars.

section

Cell boundary which is grouped into a set for application of an environmental forcing or scalar forcing boundary condition, but does not change the underlying form of the velocity boundary condition (e.g. the free surface may be divided into sections over which different wind conditions may be enforced — the type velocity boundary condition is not changed, but its magnitude is adjusted on different

#### open

Cell boundary which is "open" to inflows and outflows from another body of water where the velocity is not fixed a priori (i.e. not a Dirchlet boundary) but is a function of the baroclinic and barotropic forcing near the boundary (presently not implemented).

#### interior

An interior cell on which a source or sink of mass or tracer is enforced, e.g. a sewage outfall or drinking water offtake (presently not implemented).

A boundary cell set consists of a collection of cell faces that are the boundaries between interior cells and

land cells. The land boundary condition is the default for all faces of cells identified by the land value in the bathymetry.dat file and for all boundary cell faces below the bathymetry data. As such, the user will rarely need to use a land boundary condition in the bc.dat file. For a lake without any inflows, outflows or special boundary conditions, the bc.dat file need not be present.

## **2.4.3 Boundary cell set face direction**

The cell faces of the boundaries are identified by the (i,j,k) coordinates of the interior cell and the direction from the cell center to the boundary. The conventions used are as follows:

xp

the y-z cell face in the positive x direction from the cell center

yp

the x-z cell face in the positive y direction from the cell center

xm

the y-z cell face in the negative x direction from the cell center

ym

the x-z cell face in the negative y direction from the cell center

top

the x-y cell face above the

all\_sides

all possible side boundary faces (i.e. all y-z and x-z faces)

all

all possible side boundary faces plus the bottom boundary

## **2.4.4 Boundary cell set keywords**

The keywords used to identify boundary cell sets are a concatenation of the categories and the face direction. The valid keywords are listed below:

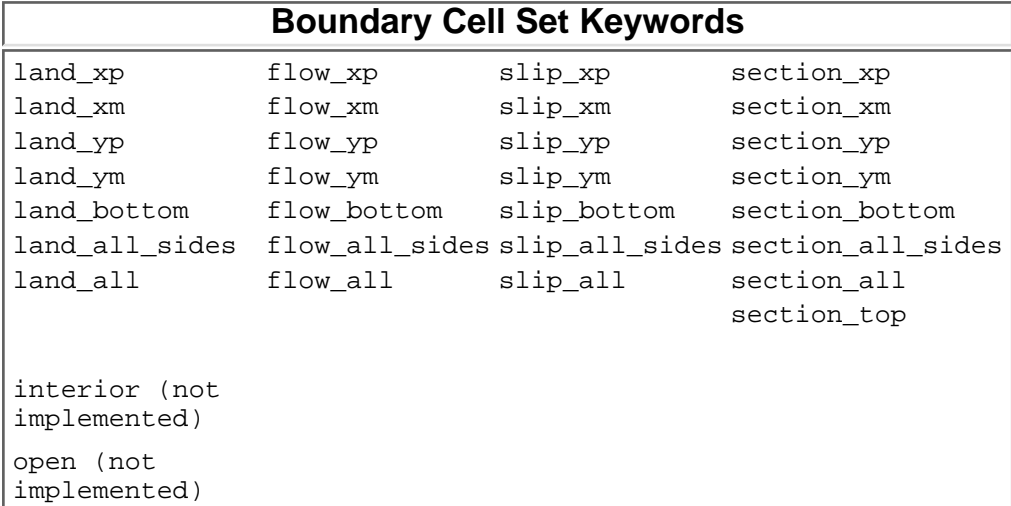

## **2.4.5 Organization of the boundary cell set file (bc.dat)**

At the top of the boundary cell set file ( $bc.dat$ ) the user may put any number of comment lines. Each comment line must be started with an exclamation point (!) and have at least 3 items on the line (i.e. two words or numbers separated from the exclamation point and each other by a spaces or tabs). After the initial comments, the boundary cell set file consists of a series of definitions of boundary sets. Each set consists of a set identification line followed by one or more lines of cell definitions. Each line must have three items on it or the pre-processor will crash with a Fortran file read error. Blank lines are not allowed in the boundary cell set file.

Each set identification line is of the form: integer keyword title. The first item, integer, is a reference number for the boundary cell set that is used in preparing temporal boundary condition data files for the ELCOM simulation run (see section 3.5). Each boundary cell set must have a unique integer reference number. The keyword is one of the valid keywords listed in table 14. The title is a user-designated name for the boundary condition set. The  $\text{title}$  may have more than one word, although only the first word will be used by the code. After the set identification line, there will be one or more lines of cell definitions. A cell definition consists of three sets of number in the general form  $i_{start}$ :  $i_{end}$ 

 $j_{start}:j_{end}$   $k_{start}:k_{end}$ . The i, j, and k are integer values of the cell positions in space for a rectangular box of cells on which the relevant boundary cell keyword will be applied. For example, a simple boundary cell set definition might be

```
107 flow_xp river_inflow
  3:10 4:5 10:14
```
The preprocessor would designate as a single set, all positive x boundaries in the range  $3 \le i \le 10$  and 4  $\epsilon = j \epsilon = 5$  and 10  $\epsilon = k \epsilon = 14$ . A boundary cell set may have multiple lines of cell definitions:

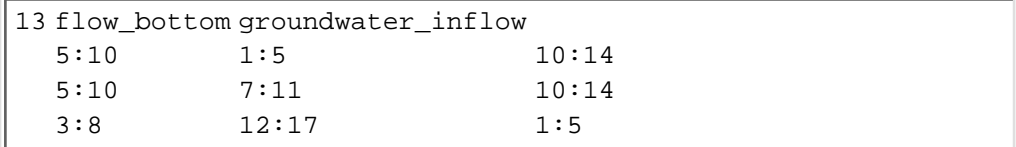

Note that each number pair in a cell definition must be in increasing order.

There are two simpler cases for implementing boundary cell sets  $(1)$  where  $i, j$  or  $k$  is a single value rather than a range, (2) where all possible values in i,j or k are to be included. In the former case, only a single number needs to be provided (rather than a pair), in the latter case, only the colon (:) needs to be listed. For example, the cell set for an inflow boundary along a flat side where  $j = 2$  might be written as:

2791 flow\_ym river\_inflow  $3:15$  2 :

This would group all the possible y-minus cell faces for cells at any k level, where  $j = 2$  and i is bounded by 3 and 15. This generalizes such that a boundary cell set may be written as

```
214 slip_all freeslip_domain
  : : :
```
which enforces a free-slip boundary condition on all boundary faces (sides and bottom) of the domain.

There is no error cross-checking within the pre-processor for cell faces which have been defined as belonging to more than one boundary cell set. In some cases, multiple definitions may be desirable. For example, one might define a river inflow which covers the entire depth of the river for purposes of the velocity boundary condition; and then define a separate section at the bottom of the river that is used to place a tracer. The bc.dat file might then contain

```
2791 flow_ym river_inflow
   3:15 2
73 section_ym tracer_inflow
   3:15 2 1:5
```
In other cases, multiple set definitions for a particular face can produce unintended results. For example, if we define an inflow boundary and a global definition of free-slip boundaries on all the cells:

```
2791 flow_ym river_inflow
   3:15 2
214 slip_all freeslip_domain
   : : :
```
We then find that the cells (3:15, 2, : ) get defined both with imposed velocity (Dirichlet) boundary conditions and free-slip (normal-Dirichlet, tangential-Neumann) boundary conditions. Obviously this is inconsistent and the flow simulation cannot enforce both boundary conditions. Checking for which combinations of multiple definitions are consistent and which are not is an error capturing routine that is not yet implemented. Thus, the above boundary cell sets would be processed and provided to ELCOM. Within ELCOM, only one of the two boundary conditions will actually be enforced, but one cannot tell a priori which boundary condition it will be without detailed examination of source code. Note that the order the items are defined may affect the operation of an inconsistent definition. Thus if the above inconsistent definition were reversed and written as:

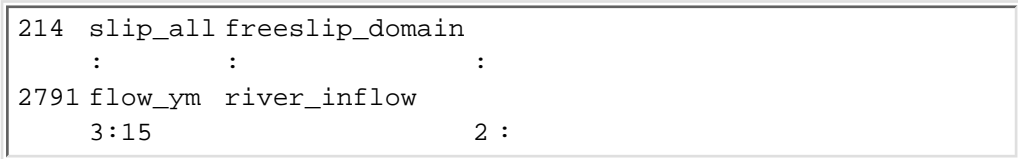

The results in ELCOM may be different than the previous implementation — they would be wrong in a different manner. As a general rule, the user should not provide multiple definitions of velocity boundary conditions on a single cell face. The land, flow and slip keywords all effect the type of velocity boundary condition; it is incumbent on the user to be sure that the cell faces defined with these types do not have multiple definitions.

The following table illustrates a  $bc$ . dat file with a few subtle uses of the boundary cell set definitions. A flow boundary has been declared on the x-minus faces of cells with i=2. Thus, to get free-slip boundary conditions on all the other face, we use the keyword slip all for cells with i>2. Then to get free slip on the y-minus and y-plus faces at  $i=2$  requires two more definitions (These are not inconsistent with the  $f$ low  $x$ m definition since they are on different faces of the same cell). Thi s file also shows the use of the section\_top to segregate the free surface into different sets onto which different wind data can be enforced.

```
! - - - -
! - bc.dat file
! - comment lines need three items
34 flow xm outflow number 1
  2 : \vdots75 section_top wind_region_a
  : 1:10 :
118 section_top wind_region_b
  : 11:21 :
25 slip all sides free slip section
  3:34 : :
26 slip_ym free_slip_near_inflow_1
  2: \qquad \qquad \vdots27 slip_yp free_slip_near_inflow_2
  2: \qquad \qquad \vdots
```
<span id="page-18-1"></span><span id="page-18-0"></span>Table: Example of boundary cell set file (bc.dat)

## **2.5 Running the pre-processor with run\_pre**

An up-to-date copy of run pre can be downloaded from [Appendix A.](#page-22-0)

The run pre file is a text file that contains the names and location of user-supplied input files and pre-processor output files. The pre-processor requires two user-supplied text files: bathymetry.dat and bc.dat. The former describes the bathymetry of the lake and grid configuration. The latter defines sets of boundary cells. The pre-processor output consists of two Fortran unformatted (binary) files: sparsedata.unf and usedata.unf. The former contains information on three-dimensional space and is used by CWR-Modeller and ELCOM. The latter is used by ELCOM, and contains the one-dimensional spatial relationships required for the simulation. These files may be renamed, but the user must keep track of which files are "sparsedata" files and which files are "usedata" files. Once the run\_pre file is in the

directory from which you intend to run the pre-processor and the paths and names of the two input and two output files are specified in run\_pre, then the pre-processor can be run by invoking the name of the executable, namely:

<span id="page-19-0"></span>PRE

# **Notes**

- $1$ . The pre-processor cannot interpolate from a coarse bathymetry to a finer grid or filter from a fine grid to a coarse grid. The user must preform this task before setting up the bathymetry file.
- <sup>2.</sup> The pre-processor will correctly operate on on files with any line order of the data:keyword commands, however the GUI can only process bathymetry.dat file that fit the data order prescribed in this section.

## **[Continue on to ELCOM](#page-23-0)**

```
FILE bathymetry.dat
 VERSION 1.1.a
! ------------------------------------------------------------------------ !
! headers: must be contained in quotes ' '. \qquad \qquad !
\mathbf{P} = \mathbf{P} \times \mathbf{P} . The contract of the contract of the contract of the contract of the contract of the contract of the contract of the contract of the contract of the contract of the contract of the contract of the
 'a very small lake' TITLE
 'I.M. Underpaid' ANALYST
 'Very Large Corporation' ORGANIZATION
  'example file' COMMENT
! ------------------------------------------------------------------------ !
 yes overwrite files
! ------------------------------------------------------------------------ !
! number of grid cells !
\mathbf{P} = \mathbf{P} \times \mathbf{P} . The contract of the contract of the contract of the contract of the contract of the contract of the contract of the contract of the contract of the contract of the contract of the contract of the
 8 x_rows<br>13 v colui
        13 y_columns
  14 z_layers
  0 n_max
! ------------------------------------------------------------------------ !
! land and open boundary bathymetry values !
\mathbf{P} = \mathbf{P} \times \mathbf{P} . The contract of the contract of the contract of the contract of the contract of the contract of the contract of the contract of the contract of the contract of the contract of the contract of the
 99 land_value
 88 open_value
! ------------------------------------------------------------------------ !
! geographic position !
\mathbf{P} = \mathbf{P} \times \mathbf{P} . The contract of the contract of the contract of the contract of the contract of the contract of the contract of the contract of the contract of the contract of the contract of the contract of the
   -4.0 north_x (positive x towards bottom of page)
    2.0 north_y (positive y towards right on line)
  -32.0 latitude
    0.0 longitude
    0.0 altitude
! ------------------------------------------------------------------------ !
! grid spacing !
\mathbf{I} - \mathbf{I} - \mathbf{I} - \mathbf{I} - \mathbf{I} - \mathbf{I} - \mathbf{I} - \mathbf{I} - \mathbf{I} - \mathbf{I} - \mathbf{I} - \mathbf{I} - \mathbf{I} - \mathbf{I} - \mathbf{I} - \mathbf{I} - \mathbf{I} - \mathbf{I} - \mathbf{I} - \mathbf{I} -  100.0 x_grid_size
 100.0 y_grid_size
! !
! ----------------------------------------------------------------- !
! - dz vector starting from top going down !
! !
 0.5 dz top
  0.5 dz
 0.5 dz
 0.54 dz
 0.58 dz
 0.65 dz
 0.75 dz
0.90 dz<br>1.13 dz
1.13 1.41 dz
  1.65 dz
  1.88 dz
 2.0 dz bottom
! ------------------------------------------------------------------------ !
! x in rows (increasing down), y in columns (increasing across) !
 BATHYMETRY DATA
99 99 99 99 99 99 99 99 99 99 99 99 99
99 99 -0.7 Ð0.5 99 99 99 99 99 99 99 99 99
99 -0.4 -1.2 -1.3 -1.1 -1.4 -2.5 -2.7 -3.3 -0.7 99 99 99<br>99 -1.1 -1.6 -2.2 -3.2 -3.8 -3.9 -4.1 -5.3 -5.7 -5.2 -2.4 99
99 -1.1 -1.6 -2.2 -3.2 -3.8 -3.9 -4.1 -5.3 -5.7 -5.2 -2.4 99<br>99 -0.5 -0.8 -1.2 -2.1 -2.2 -2.4 -3.2 -3.3 -4.1 -5.0 -1.8 99
99 -0.5 -0.8 -1.2 -2.1 -2.2 -2.4 -3.2 -3.3 -4.1 -5.0 -1.899 99 99 99 99 99 99 99 99 -1.7 -1.2 -0.7 99
99 99 99 99 99 99 99 99 99 -0.7 -0.9 -0.3 99
99 99 99 99 99 99 99 99 99 99 99 99 99
```

```
! - - - - -
! boundary condition file for
! A Very Large Lake
! File prepared by I.M. Underpaid - 24.05.00 
! - - - - -
```

```
! --------------------------------------------------------------------------- !
! !
FILE run_pre
 VERSION 1.1.a
! !
! --------------------------------------------------------------------------- !
! input files !
! !
 'bathymetry.dat' BATHYMETRY_FILE
 'bc.dat' BOUNDARY_CONDITION_FILE
! !
! --------------------------------------------------------------------------- !
! output files ! !
! !
bathout.txt DATAOUT_FILE
 usedata.unf ELCOM_USEDATA_FILE
 sparsedata.unf ELCOM_SPARSEDATA_FILE
! !
! --------------------------------------------------------------------------- !
! permission to overwrite existing files !
! !
 yes overwrite
! !
! --------------------------------------------------------------------------- !
```
# <span id="page-23-0"></span>**3. ELCOM Operation**

## **3.1 Introduction**

Running an ELCOM simulation requires the user to provide several types of data: (1) initial conditions, (2) temporal boundary conditions, (3) configuration parameters, and (4) output control. ELCOM obtains this data from the user through user-prepared input files, pre-processor prepared input files, CWR-Modeller-prepared input files, and user-prepared subroutines. A separate user guide is provided for the use of CWR-Modeller, so this aspect of configuring ELCOM will not be covered in detail within this document. The following section will describe the types of data that CWR-Modeller is used to set, the files the user is required to prepare without CWR-Modeller, and the files that will be produced as ELCOM output.

## <span id="page-23-1"></span>**3.2 Files for ELCOM**

ELCOM is a command-line executable that communicates with the user through files. To simplify the task of setting up a simulation run, CWR-Modeller, pre-processor, and makefile have been developed. The pre-processor creates the files sparsedata.unf and usedata.unf which provide all the geometrical information for a simulation run. The makefile compiles the source code into an executable (ELCOM). CWR-Modeller creates the datablock.db file that controls simulation output. The following table provides a summary of file types, whether their presence is required or optional, the purpose of the file, and responsibility for preparation of the file. The file names in the courier bold font without brackets are fixed named files (i.e. the file must be present with exactly this name). File names such as [data\_name].unf use square brackets to indicate that various names determined by ELCOM or CWR-Modeller may be in the bracketed section (these are specified in the following sections of this document). File names such as <datablock>.db use the <> brackets to indicate file names (or sections of names) which the user can set, either through CWR-Modeller or by changing the file name at the command line.

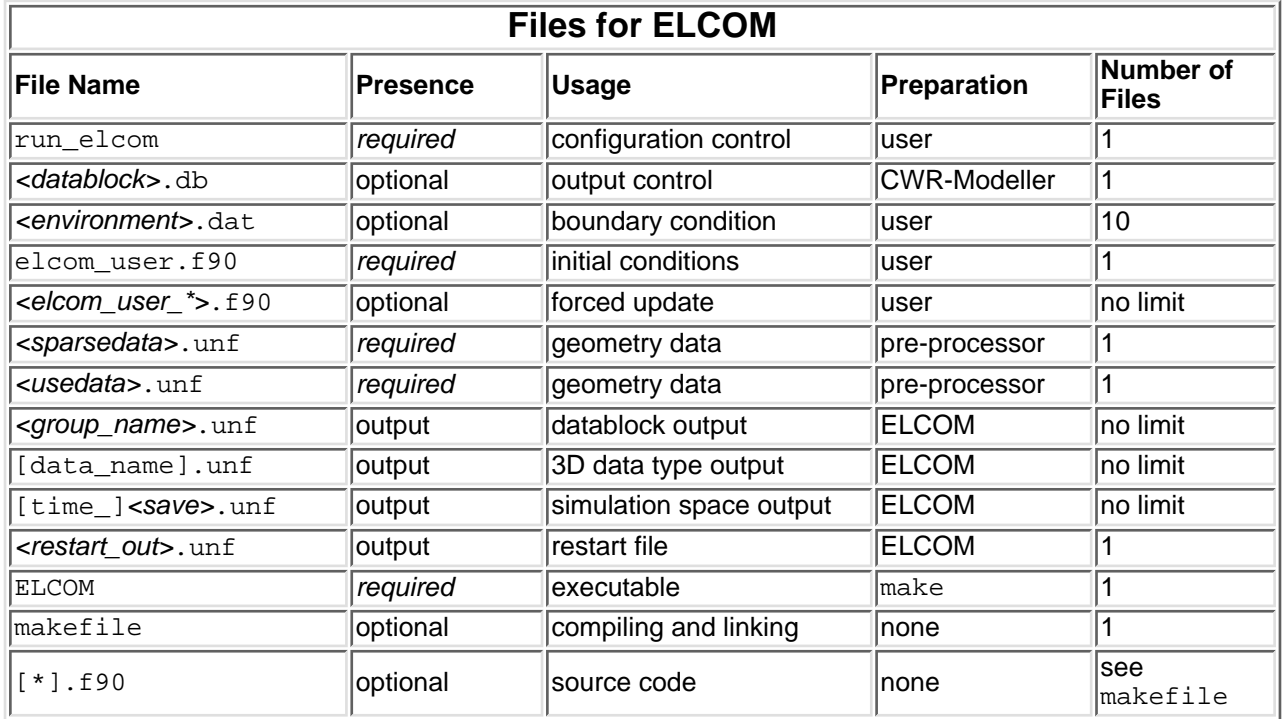

## <span id="page-23-2"></span>**3.3 Compiling and running ELCOM**

If the ELCOM executable (ELCOM) is not available, one must be created by compiling the source code. The source code consists of all the files listed below, plus any user-prepared files.

## **ELCOM Fortran90 Modules**

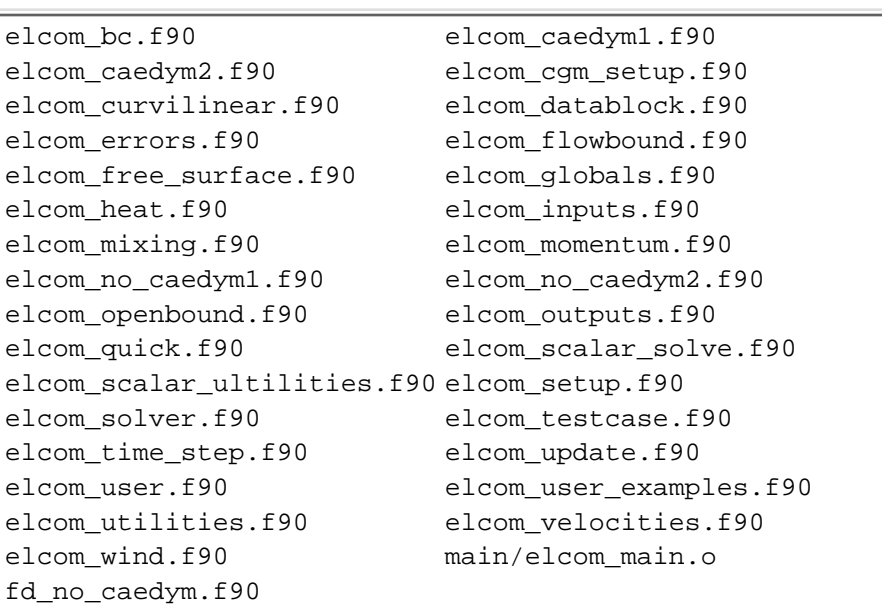

ELCOM is compiled by typing the command

make

at the command line in the same directory as the source code and the makefile. This executes the makefile and produces the executable ELCOM. The ELCOM executable file is then installed using the UNIX syntax:

make install

The ELCOM source code directory can then be cleaned up using the following UNIX command:

make clean

ELCOM is executed at the command line by typing ELCOM (capital letters are required) within the directory where the *run* elcom and all the appropriate input data files are located. The monitoring/debugging output is sent to the standard output of the computer (the display terminal on most UNIX workstations). Unless the simulation run is very short, it is recommended that the user redirect the output to a file with a UNIX execution redirection such as:

ELCOM > run\_output

## <span id="page-24-0"></span>**3.4 Simulation modules**

ELCOM is organized into simulation modules that can be turned off/on depending on the type of simulation that is desired. A module is turned off/on by setting the value of control keywords. This is done withing the run\_elcom file. These controls provide a simple method for modifying the simulation. For example: a boundary condition file can be set up to include both meterological data and inflow data. As a simple test, the user decides to turn off the inflow. One approach would be to return to the pre-processor, eliminate the inflow boundary cell set, re-run the pre-processor, then modify the temporal boundary condition file to remove the inflow data. As a simpler approach, the user need only set  $if low = 0$ , and the inflow data and boundary cell sets will be ignored.

This section will give a brief overview of the modules within ELCOM and their corresponding keywords which are set within the run elcom file.

## **3.4.1 Stratification**

Density stratification in ELCOM can be through temperature, salinity, or a combination of the two by using the controls itemperature and isalinity in combination with idensity = 1. If the user desires, temperature and salinity can be treated as passive tracers (i.e. eliminating the density term from the momentum equation) by setting  $idensity = 0$ . If temperature and/or salinity are turned on, they must be initialized throughout the simulation domain through the  $\text{default}\_**\*$  controls or the user\_init\_\*\*\* controls and their associated subroutines.

## **3.4.2 Tracers**

Up to 10 passive tracers may be transported in a simulation. They may be initialized in the domain using the user\_init\_tracer control and subroutine, or they may flow into the domain through an inflow boundary cell set using the keywords  $TRACER$  \*\* in a temporal boundary condition file.

## **3.4.3 Surface thermodynamics**

The surface thermodynamics module controls the heat transfer across the free surface. To use this module, the user is required to provide the following data in temporal boundary condition files: solar radiation, wind speed, air temperature, relative humidity.

## **3.4.4 Wind**

The wind effects ELCOM simulations in three ways: (1) evaporative cooling in the surface thermodynamics module, (2) application of a wind stress to the free surface, or (3) application of a wind induced momentum source to the wind mixed layer. The control iwind only sets the functioning of the wind input. Therefore, with  $\text{iwind} = 0$ , any wind value read in temporal boundary condition files will not provide a wind stress boundary condition, but will be used in the surface thermodynamics module (for  $i$  heat  $i$  input  $> 0$ ). With iwind = 1 or 2, any wind value read in temporal boundary condition files will provide a wind stress boundary condition or a momentum source to the wind mixed layer. As well, the wind value will be used in the surface thermodynamics module (for iheat input  $> 0$ ).

If the keywords  $WIND$  SPEED and  $WIND$  DIR in the temporal boundary condition files are associated with the boundary cell set 0 (the entire free surface), then a wind field of uniform speed and direction is applied across the entire free surface. Alternatively, the user may declare multiple boundary cell sets on the free surface (using the keyword section top in the file bc.dat for the preprocessor). The different sections are given reference numbers in  $bc$ . dat, which are then used in the temporal boundary condition files to identify the WIND SPEED and WIND DIR for each section.

## **3.4.5 Inflow/outflow**

Inflow and outflow boundaries must be initially declared in the preprocessor bc.dat file. The user must then ensure that temporal boundary conditions are provided for the flow rate n in the temporal boundary condition files. For inflow conditions, all transported scalars must also be given boundary values temporal boundary condition files. If a transported scalar is not given an inflow value, the inflow volume will have a scalar concentration of 0.

## **3.4.6 User initialization**

The user is provided with the ability to set up complex initial conditions through the adding code to subroutines in the  $\frac{elcom_user.f90}$  $\frac{elcom_user.f90}$  $\frac{elcom_user.f90}$  file. The subroutines in this file are only called if the appropriate user\_init\_\*\*\* control in the run\_elcom file is non-zero. The stub routines supplied with ELCOM are designed to be executed with the user init  $***$  controls = 1. However, this can be modified by the user so that different initializations are performed for different values of user init \*\*\* (see section 4 for more detail).

## **3.4.7 User update**

The user is provided with the ability to design new subroutines for modifying the velocity or any transported scalars in the simulation. These are invoked through the subroutine user\_update in the file elcom\_user.f90. Details of writing code for user-developed subroutines is provided in section 5. This code is turned on or off with the control user\_update in file run\_elcom

## <span id="page-26-0"></span>**3.5 Configuration controls**

## **3.5.1 Uniform initial conditions**

For simple initial conditions that (1) distribute a scalar temperature or salinity over the entire simulation volume or (2) provide a flat free surface across the entire domain, the user can set the desired values through the run elcom file using keywords of the form default  $***$ . Any default value entered will be overwritten by the user initialization subroutines (when invoked).

## **Time step**

The time step (keyword =  $det$  t) is the number of seconds that the simulation advances in time for each simulation step.

### **Number of steps**

The total number of time steps to be computed in the present simulation run is set using the keyword iter max in the run elcom file.

### **Start date**

The start date is entered in CWR Julian Day format which specifies the year and day using a real number with 7 digits to the left of the decimal place as yyyyddd.ddd. The first 4 digits are the year and the subsequent 3 digits are the Julian Day . Hours, minutes, seconds are represented as fractions of a day (ie. 1am on January 1st, 2000 is represented as 2000000.041667).

## **3.5.2 CGM tolerance**

The CGM\_TOL is the residual at which iteration of the conjugate gradient method (used for the free-surface solution) is stopped.

## **3.5.3 Turbulence**

ELCOM solves the unsteady Reynolds-averaged Navier-Stokes equations (RANS) with four types of turbulence closure. The base closure scheme, which is always applied  $(i_{\text{closure}} = 0)$  requires the user to set fixed values for horizontal (h vis) and vertical (v vis) eddy viscosity. The base closure scheme is best applied only in unstratified flows. For stratified flow, the base closure scheme can be supplemented by unstable mixing (iclosure = 1) algorithms. The unstable mixing algorithm mixes momentum and transported scalars in vertical cells where an unstable gradient of potential density exists (i.e. Ri < 0.0). For stratified flows driven by surface wind, the wind-mixed-layer closure scheme with energy transport (iclosure = 6) is recommended. This approach computes the turbulent kinetic energy due to wind stirring, convective overturns and wind shear, then uses this to compute vertical mixing. Note that  $i$ wind = 2 must be used with iclosure = 6.

## **3.5.4 Output frequency**

Outputs of data that are not controlled by the datablock file are set through the  $iter$  out  $***$  and start\_output\_\*\*\* keywords. The former controls the time step interval for providing output, the latter controls the first step on which output will be provided.

## <span id="page-27-0"></span>**3.6 Configuration using file run\_elcom**

A run elcom template can be obtained from [Appendix A.](#page-39-0)

ELCOM looks for the file run\_elcom in the local directory (where the executable reside) to set the configuration of the simulation run. In future versions, the  $run$  elcom file will be produced through CWR-Modeller. The run\_elcom configuration file controls execution of optional modules and models within ELCOM, allowing the user to set the parameters that govern the physical and numerical simulation. The format of the file is flexible in that lines may occur in any order, and not all items must be present. Comment lines (preceded by ! ) may occur anywhere in the file. Blank lines are not allowed in the file (the code stops reading at a blank line). Each line (including comment lines) must have at least two items separated by a blank space. The comment marker (!) counts as an item, so a valid line is '! !' or '! -', while '!!' (no space between) is not valid. The general format for the file is a series of lines, with each line listing a user setting, then a keyword that defines the parameter. A typical run\_elcom file can be viewed [here.](#page-39-0) The individual keywords and settings are explained briefly below:

### **File headers:**

#### FILE

file name for this file (must be run  $\epsilon$ lcom)

VERSION

current version of run\_elcom file (1.1.a)

#### TITLE

user title for this run (must be inside single quotes ' ')

#### ANALYST

user name (must be inside single quotes ' ')

#### ORGANIZATION

user company name (must be inside single quotes ' ')

#### COMMENT

user comment — only 1 line (must be inside single quotes ' ')

#### **CASE\_KEYWORD**

allows user to add code to be executed for a particular simulaton case. Must be a string without blank spaces enclosed in single quotes.

### **Simulation module controls**

iwind controls the wind module

```
0 = no wind
```
 $1 =$  wind model 1: wind stress boundary conditions; used only with  $\text{iclosure} = 0$  or 1  $2 =$  wind model 2: direct wind momentum input; used only with  $\text{iclosure} = 6$ . RECOMMENDED

iheat input controls the surface thermodynamics

- $0 = no$  surface thermodynamics
- $1 =$  surface thermodynamics model  $1$

iflow controls inflow/outflow (Dirichlet boundaries) overrides boundary condition files

- $0 = no$  inflow/outflow
- 1 = inflow /outflow model 1

### itemperature controls whether temperature is a transported scalar

- $0 = no$  temperature simulation
- 1 = temperature as transported scalar

isalinity controls whether salinity is a transported scalar

 $0 = no$  salinity in simulation

 $1$  = salinity as a transported scalar

idensity controls whether density (buoyancy term) is included in simulation

 $0 = no$  buovancy term

1 = density computed from UNESCO equation of state and used for buoyancy term

ntracer sets the number of tracers which can be transported in a simulation

 $0 =$  no tracers 1 to 10 = number of tracers initialized in user\_init\_tracer or supplied through inflows or user\_update

ICAEDYM controls whether the CAEDYM water quality module is used

 $0 = CAEDYM$  off  $1 = CAEDYM$  on

icoriolis controls whether or not the latitude (from bathymetry.dat) is used to compute a Coriolis term

 $0 =$  Coriolis off

1 = Coriolis on

idatablock controls which version of datablock.db is used

 $1 = version 1.0$  $2 =$  version 1.1

icurvilinear controls function of curvilinear approximation module

 $0 =$  curvilinear off  $1 =$  output only  $2 =$  use curvilinear and output

### **Initialization and update options**

irestart use of restart file for initial conditions

 $0 =$  do not user restart file  $1 =$  use restart file specified by  $\text{restart\_in\_file}$ 

user init u vel controls user written subroutine for initializing x velocity

 $0 =$  ignore subroutine user\_u\_init

1 = execute subroutine user u init with USER\_START\_U = 1

user\_init\_v\_vel controls user written subroutine for initializing y velocity

 $0 =$  ignore subroutine user  $v$  init

 $1 =$  execute subroutine user\_v\_init with USER\_START\_V = 1

user\_init\_w\_vel controls user written subroutine for initializing y velocity

 $0 =$  ignore subroutine user\_w\_init

 $1 =$  execute subroutine user\_w\_init with USER\_START\_W = 1

user\_init\_temperature controls user written subroutine for initializing temperature

 $0 =$  ignore subroutine user temperature init

 $1 =$  execute subroutine user temperature init with USER\_START\_TEMPERATURE = 1

user init salinity controls user written subroutine for initializing salinity

 $0 =$  ignore subroutine user salinity init

 $1 =$  execute subroutine user\_salinity\_init with USER\_START\_SALINITY = 1

user\_init\_tracer controls user written subroutine for initializing tracer

 $0 =$  ignore subroutine user tracer init

 $1 =$  execute subroutine user trace init with USER\_START\_TRACER = 1

user init viscosity controls user written subroutine for initializing viscosity

 $0 =$  ignore subroutine user viscosity init

- $1 =$  execute subroutine user\_viscosity\_init with  $\text{USER\_START\_VIS} = 1$
- user\_init\_height controls user written subroutine for initializing free surface height

 $0 =$  ignore subroutine user height init

 $1 =$  execute subroutine user\_height\_init with USER\_START\_HEIGHT = 1

user\_init\_extinction controls user written subroutine for initializing the light extinction (or attenuation) coefficient

- $0 =$  ignore subroutine user extinction init
- 1 = execute subroutine user\_extinction\_init with USER\_START\_EXTINCTION = 1

user\_update controls user written subroutine for temporal updating of scalars

 $0 =$  ignore subroutine user\_update

 $1$  = execute subroutine user update

#### **Turbulence modeling**

iclosure controls the type of closure scheme used

 $0 =$  constant eddy viscosity

- 1 = closure model #1 (constant eddy viscosity plus mixing of statically unstable stratification)
- $2 =$  disabled
- $3 =$  disabled
- $4 =$  disabled
- $5 =$  disabled
- $6 =$  wind-mixed layer model including mixing energy transport; must be used with  $i$  wind =
- 2 RECOMMENDED

 $vis$  u x-dir eddy viscosity (metres<sup>2</sup>/second)

vis\_v y-dir eddy viscosity (metres<sup>2</sup>/second)

vis w z-dir eddy viscosity (metres<sup>2</sup>/second)

vis u tracer x-dir eddy viscosity for tracers (metres<sup>2</sup>/second) vis\_v\_tracer y-dir eddy viscosity for tracers (metres<sup>2</sup>/second) vis w tracer z-dir eddy viscosity for tracers (metres<sup>2</sup>/second)

vis\_u\_salt x-dir eddy viscosity for salt (metres2/second) vis\_v\_salt y-dir eddy viscosity for salt (metres2/second) vis\_w\_salt w-dir eddy viscosity for salt (metres2/second)

vis u temperature x-dir eddy viscosity for heat (metres<sup>2</sup>/second) vis v temperature y-dir eddy viscosity for heat (metres<sup>2</sup>/second) vis w temperature z-dir eddy viscosity for heat (metres<sup>2</sup>/second)

prandtl turbulent Prandtl number (diffusion of heat ν<sub>T</sub>/&kappa;<sub>T</sub>)

salt\_schmidt turbulent Schmidt number (diffusion of salinity ν $T/Rkappa_{T}$ )

tracer schmidt turbulent Schmidt number (diffusion of tracer ν $T/$ κ $T$ )

### **Model Settings and Controls**

drag btm cd drag coefficient on bottom cells model grav damp x damping of gravity for x baroclinic term model grav damp y damping of gravity for y baroclinic term

#### **Scalar maximum and minimum for debugging**

```
min_temperature
max_temperature
min_salinity
max_salinity
min_tracer1, min_tracer2, ... min_tracer10
max tracer1, max tracer2, ... max tracer10
```
### **Debugging controls**

debug\_check controls level of error checking in code

- $0 = no$  error checking
- 1 = checking for errors, stop on fatal errors
- 2 = highest level of checking for errors, stop on fatal errors
- 3 = highest level of checking for errors, stop on warning

debug print controls level of debugging printout

 $0 = none$  $1 = \text{minimal}$  $2 =$ moderate  $10 =$ extensive

debug\_point sparse data index point for debug output

debug baroclinic x error trapping

 $0 = \text{off}$  $1 =$ on

debug\_baroclinic\_y error trapping

 $0 = \text{off}$  $1 =$ on

#### **Output frequency**

iter out monitor time step interval for ouput of monitoring data iter out save time step interval for output of saved full simulation data iter\_out\_restart time step interval for output of restart data

### **Output start time**

start\_output\_monitor time step to start providing monitoring data start\_output\_save time step to start providing simulation save files

#### **Time controls**

start\_date\_CWR start day in CWR Julian Day format yyyyddd (real) del t size of time step (in seconds) iter max maximum number of time steps in the simulation

#### **Iterative (conjugate gradient method) solution controls**

CGM\_TOL Tolerance (residual) for stopping conjugate-gradient solution of free-surface equation. CGM\_MIN Minimum number of iterations that must be computed for the conjugate gradient method to solve the free-surface (over-rides the CGM\_TOL) CGM\_MAX Maximum number of iterations that must be computed for the conjugate gradient method to solve the free-surface

### **Default (uniformly distributed) values**

default height Default water height (in metres). May be over-ridden by user-prepared subroutine if  $user\_init\_height = 1$ . Note that default height must be lower than the maximum height of the domain or an error will occur.

default salinity Default salinity (in practical salinity units [psu], which is essentially equivalent to parts per thousand). May be over-ridden by user-prepared subroutine if user init salinity  $= 1.$ 

default\_temperature Default water temperature (in Celsius degrees). May be over-ridden by user-prepared subroutine if user\_init\_temperature = 1.

default wind speed Default wind speed (in ms-1). May be over-ridden by user-prepared input file (see following section)

default wind direction Default wind direction (in degrees measured counter-clockwise from North in direction wind is coming from). May be over-ridden by user-prepared input file (see following section)

default extinction Default light extinction coefficient (in Celsius degrees). May be over-ridden by user-prepared subroutine if user  $int$  extinction = 1.

default bc Default boundary conditions.

- $1 = no-slip$  all
- $2 =$  free-slip all
- $3 =$  drag all
- $4$  = neumann all
- 5 = free-slip sides, no-slip bottom
- $6$  = free-slip sides, drag bottom
- 7 = free-slip sides, neumann bottom
- $8 =$  values defined in  $\text{mixing\_elcom}.f90$

#### **Input file names (require exact file name, including extension)**

3D\_data\_file Name of the file containing the 3D data produced by the pre-processor (sparsedata.unf)

preprocessor\_file Name of the file containing the 1D data (maps) produced by the pre-processor (usedata.unf).

boundary condition file Name(s) of the files containing boundary condition information CAEDYM file Name of the file containing CAEDYM configuration information

datablock\_file Name of the file containing output datablock configuration (produced by GUI)

### **File Directories (require quote marks around; note that incomplete quotes can cause code to hang)**

infile\_dir input files directory (ie. datablock.db, sparsedata.unf, usedata.unf, boundary condition files) outfile\_txt\_dir output \*.unf files directory. Unformatted binary output files specified by datablock.db file.

outfile\_txt\_dir ELCOM diagnostic ascii format files.

#### **Output files names (do not include extension)**

restart\_save\_file kernel of name used for simulation save file (time stamp and .unf are appended by ELCOM) restart\_out\_file kernel of name used for simulation restart output file ( .unf is appended by ELCOM)

## <span id="page-32-0"></span>**3.7 Input files**

## **3.7.1 sparsedata.unf and usedata.unf**

The files sparsedata.unf and usedata.unf are required files for ELCOM. These are the Fortran unformatted (binary) files produced by the pre-processor. The user may rename these files, but must keep track of which file is the sparsedata file (keyword =  $3D$  data  $file$ ) and which is the usedata file  $(k$ eyword = preprocessor  $file$ ). ELCOM will look for the files specified in the run elcom file. If the incorrect files are used, the simulation will crash.

## **3.7.2 Datablock.db**

A datablock.db template can be obtained from [Appendix A](#page-42-0)

The file datablock.db is a text file produced by CWR-Modeller, and contains the configuration data used to set up the users output. The name for this file is specified by the user from CWR-Modeller. Alternatively, the datablock.db file may be setup manually using a text editor.

A datablock.db file is structured as a series of blocks of instructions. Each block requires an exact number of lines, with specific instructions on each line. Each line contains a single instruction followed by a comment. The comment must begin with a "!" character. In manually editing datablock.db files, it is important to keep in mind that while blocks of instructions may be added or removed, lines within a block can only be modified, but not removed. The following will discuss the structure of each block of instructions.

## **3.7.2.1 Datablock Description**

The first 4 lines of a datablock.db are the datablock description. In order, they are the block descriptor, the current datablock version number, the number of output groups, and the number of output sets. Output groups and sets are described below.

### **3.7.2.2 Group Description**

Following the datablock description are the group description blocks. A group represents a group of data to be output. A data group is defined as an output filename, datatypes to be output (ie. TEMPERATURE, SALINITY, etc...), the location within the simulation domain of the points at which data is to be output, and the time at which data is to be output. If several groups are desired, the group descriptions must follow each other without breaks between them.

A group description block contains 11 lines, which are as follows:

1. BEGIN GROUP\_DESCRIPTION

begin block statement

2. group reference number

an integer labelling the group, this can have any value

3. user label

a name containing no blank spaces labelling the group (used by CWR modeller only)

4. output filename

should include .unf suffix

5. set reference number

an integer corresponding to a description of a set of points at which the data are to be output (sets will be described after groups)

6. number of datatypes in group

an integer indicating the desired number of datatypes to be output (ie. TEMPERATURE, SALINITY, etc...)

7. should read .TRUE., do not modify

8. output interval

an integer indicating the desired number of timesteps between outputs

9. output start time

an integer indicating which time step to begin outputing data

10. output end time

an integer indicating which time step to stop outputing data, 0 indicates entire run

11. should read 0, do not modify

### **3.7.2.3 Set Description**

A set is a set of points at which data are to be output. This can include a vertical column of points, a contiguous series of column of points (curtain), a horizontal sheet of points, or any group of points in the three dimensional domain. The valid set types are

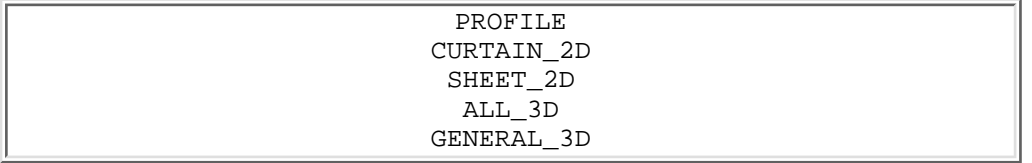

Profiles and curtains require only the (x,y) locations of the base of each column to describe their location. Sheets can be referenced to a layer, a height above user datum, a height above bottom, or a height below the free-surface. ALL\_3D simply outputs all points in the domain, and GENERAL\_3D at points whos coordinates are individually specified.

A set description block contains 16 lines, which are as follows:

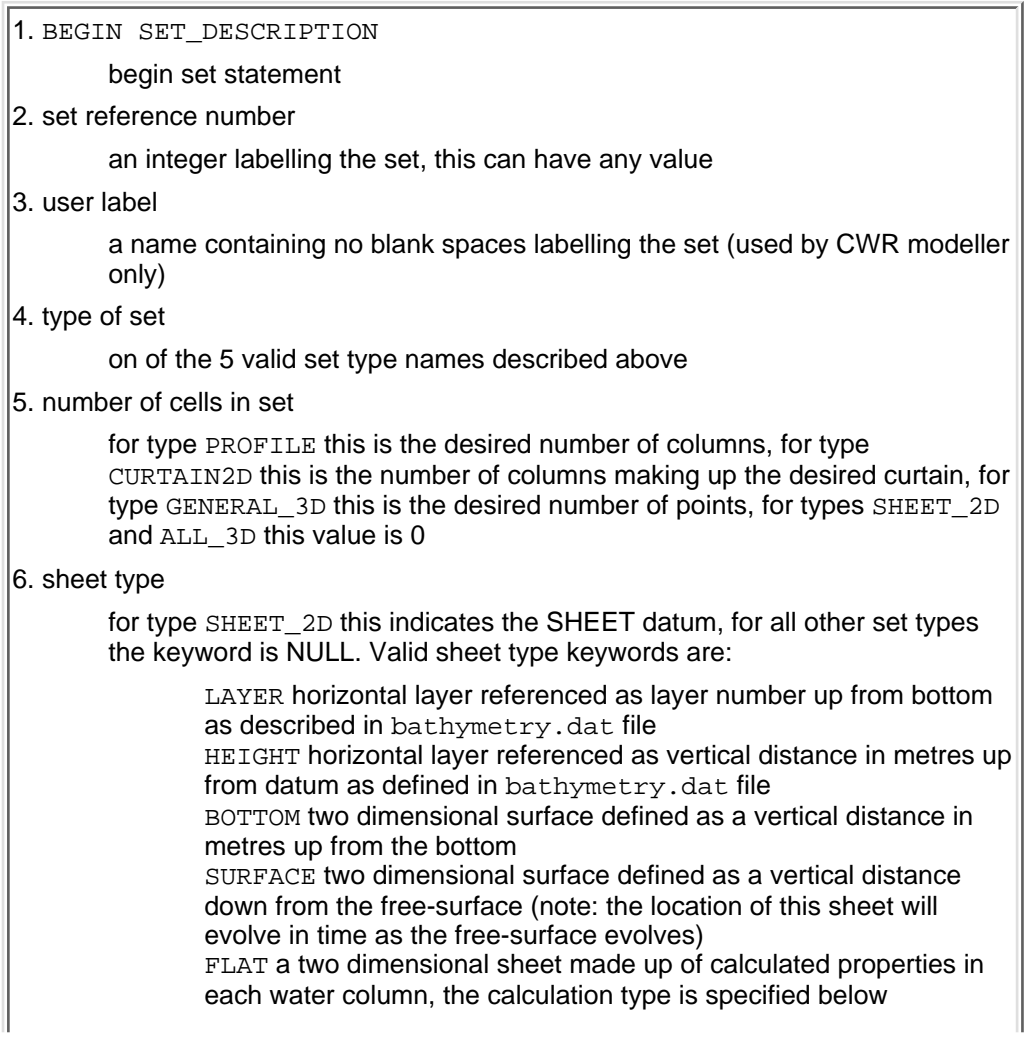

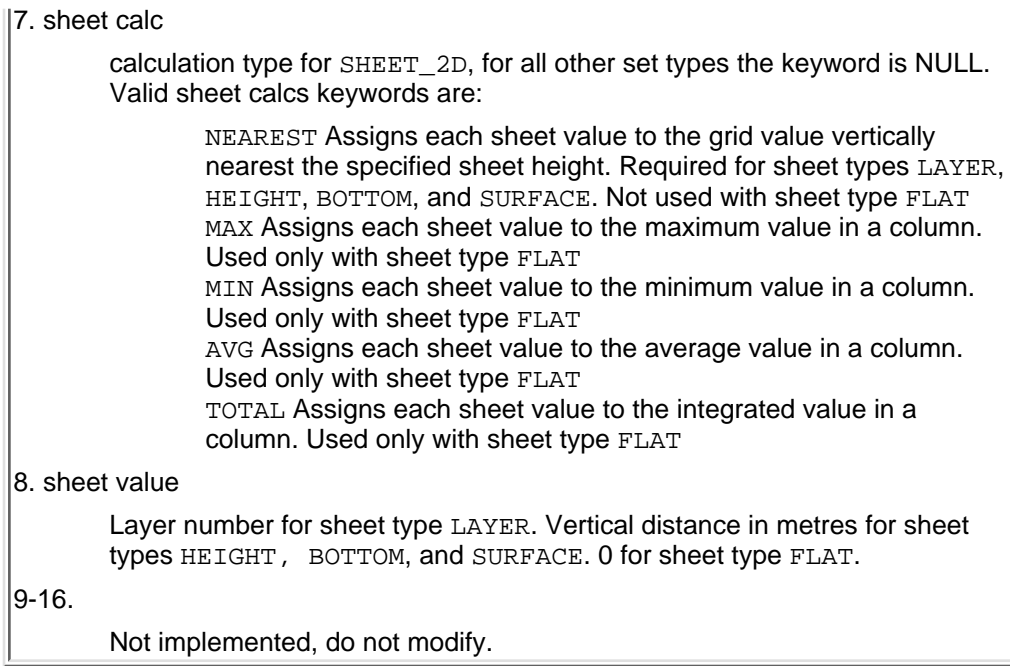

### **3.7.2.4 Group data types**

This block begins with the desired number of data types, followed a listing of the desired data types. 1. BEGIN GROUP\_DATA\_TYPES

Begin data type description

2. group reference number

An integer referencing the group number defined in the group description

3- data types

One data type descriptor per line. The possible data type descriptors are:

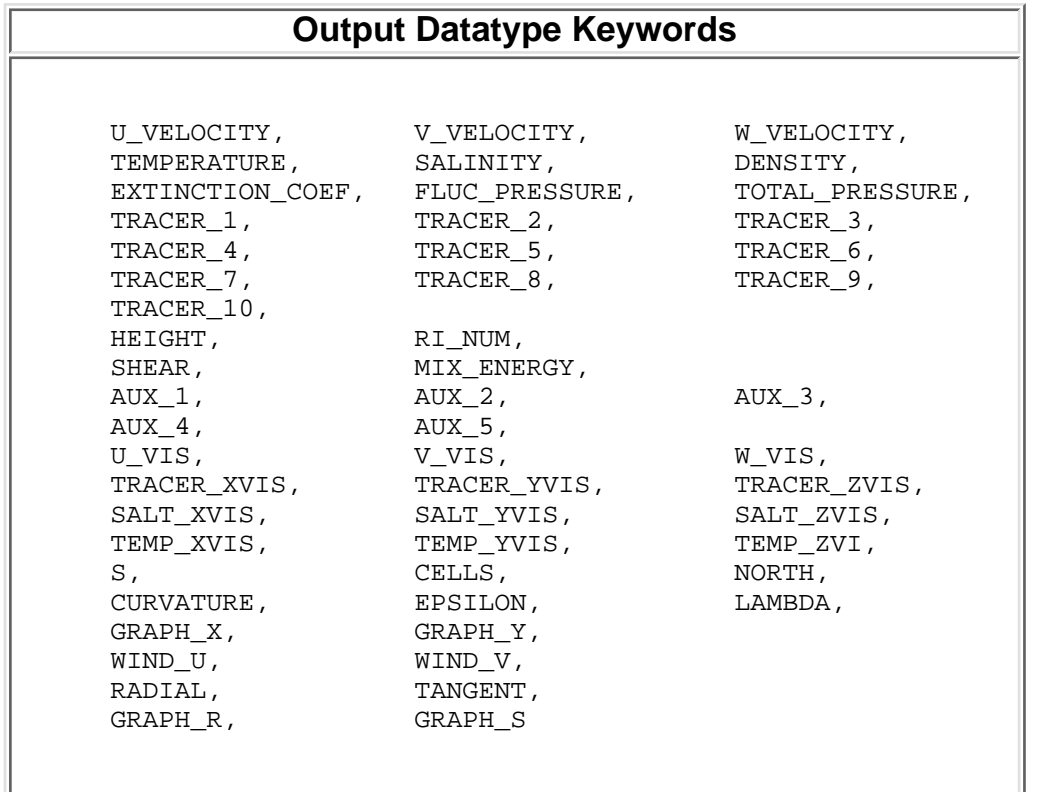

### **3.7.2.5 Group Time List**

This block is required to initialize a time stamp for each group. It requires only two lines as follows:

1. BEGIN GROUP TIME LIST Begin group time list 2. group reference number An integer referencing the group number defined in the group description

## **3.7.2.6 Set Cell Data**

This block describes the spatial location of each datablock set. The locations are described as row, column, and/or layer number.

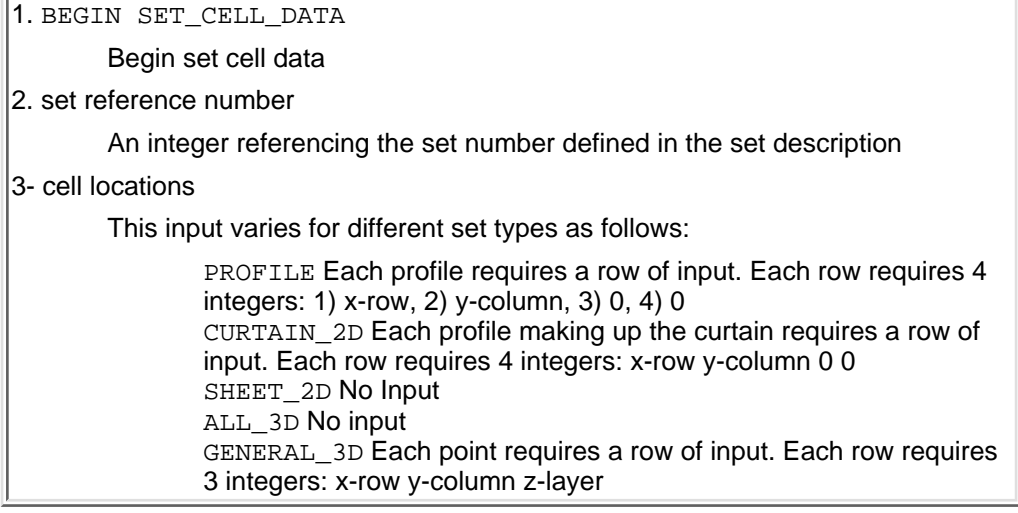

## **3.7.3 Temporal boundary condition (1D) files**

A temporal boundary condition file template can be obtained from [Appendix A](#page-51-0)

The one-dimensional temporal boundary condition files (keyword =  $\frac{1}{2}$  boundary condition  $\text{file}$ ) are set up by the user to provide environmental forcing information that changes as a function of time. These files require a format that consists of four header lines followed by columns of data. The data supplied are values for particular instants of time that are applied at particular points in space (i.e. over a boundary cell set). Each column is data of a particular type (defined by a keyword in the header). The first column must be time in CWR format (yyyyddd.dd). Each row is data at a particular time. The file may have as many comment lines (preceded by !) at the top of the file as desired. Comment lines within the header data must have as many items as there are columns (i.e. if there are 3 columns a valid comment line is  $! - -$ ). No comment lines are allowed within the columns of data. The columns must be completely dense with data (i.e. there may not be "missing" data such that a row has less data than the number of columns.

The first header line contains one number: the number of data sets (columns) in the boundary condition file not including the time column.

The second line in the header also contains the number 0, indicating that the CWR time format will be used in the data below, and the first column in the data file should be a  $TIME$  column. Note that the user does not have to supply boundary condition data at the same time interval that the simulation uses as the computational time step  $(del_t)$ : the simulation interpolates (linearly) between the temporal boundary condition data to find the appropriate data value at an instant in time.

The third line in the header must have an integer for each column. This is the reference number for the applicable set of boundary cell set (defined in the file  $bc$ , dat during the setup of the pre-processor) that each column of data will be applied to. For example, the example bc.dat file shown [here \(example](#page-18-1) bc.dat [at bottom of section 2D\)](#page-18-1) provides three sets of boundary points with reference numbers 34, 75, 118, 25, 26, 27. These numbers are used in the third line of the header to identify the points to which a column of data applies. Note that a given reference number may be used for multiple data columns in multiple files, so that (for example) inflow volumes and temperatures for a particular set of boundary points may be supplied in one file, while tracer inflow for the same set of points may be supplied in a different file. Any temporal data boundary condition applied to the entire free surface (which is not required to be defined as a boundary cell set in  $bc \cdot dat$ ) is given a reference number of 0 (zero).

The fourth line in the header contains the keyword that describes the data in the column. The keywords are limited to a set specifically defined and understood by ELCOM and are listed in the table below.

The remaining lines in the file contain the data for the specified time (or time intervals).

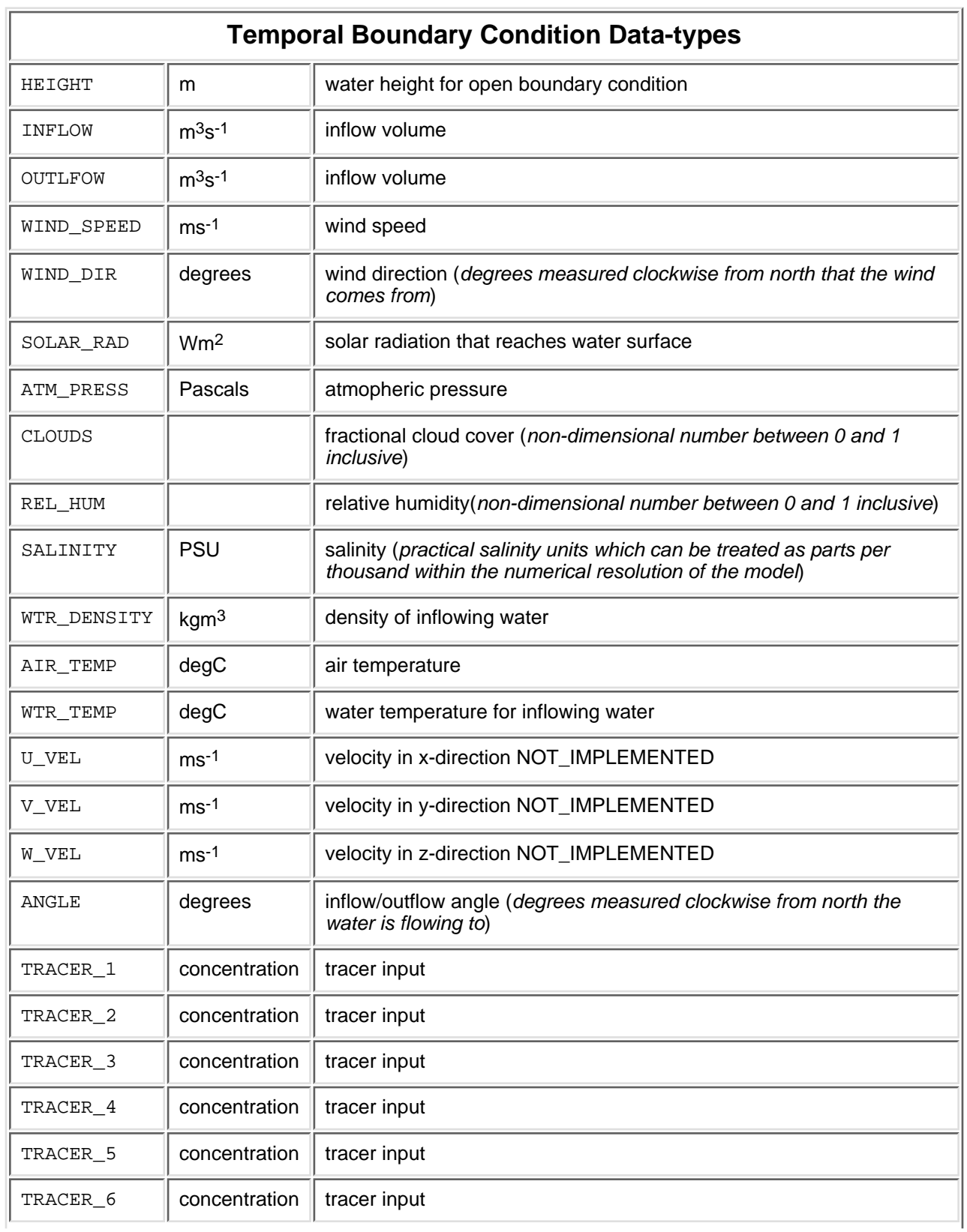

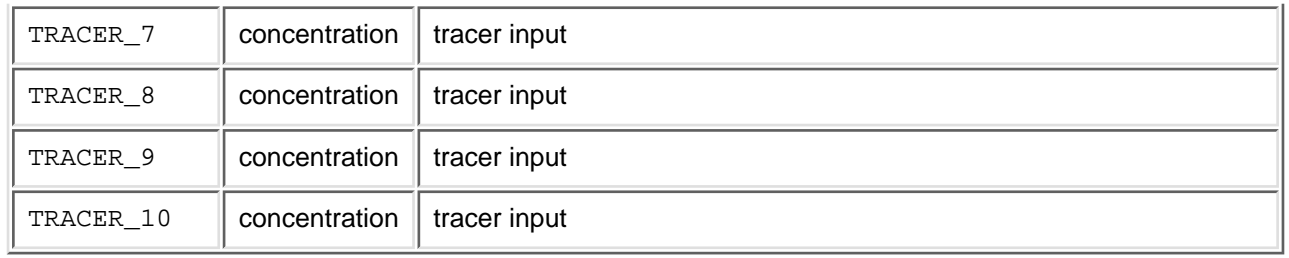

## <span id="page-37-0"></span>**3.8 Non-Uniform Initial Conditions -- elcom\_user.f90**

Non-uniform initial conditions for certain variables can be set up within the elcom user.f90 file. As described in the [Compiling ELCOM](#page-6-1) section, elcom user.f90 is a module of the ELCOM source code. Within elcom\_user.f90 are a number of subroutines which the user can modify to implement initial conditions. The elcom\_user.f90 file will contain a number of examples which the user can emulate to create their own initial conditions. A list of the initialization subroutines contained within elcom\_user.f90 is given below.

## **User Initialization Subroutines in ELCOM\_user.f90**

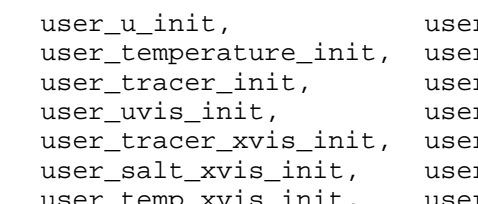

```
 user_u_init, user_v_init, user_w_init, 
r salinity init,
r_extinction_init, user_height_init,
 user_uvis_init, user_vvis_init, user_wvis_init,
```
r\_tracer\_yvis\_init, user\_tracer\_zvis\_init, r\_salt\_yvis\_init, user\_salt\_zvis\_init, user\_temp\_xvis\_init, user\_temp\_yvis\_init, user\_temp\_zvis\_init

For a particular subroutine to be used, the appropriate user init \*\*\* keyword must be set to 1 in the run\_elcom file. Within each initialization subroutine, various possible initial conditions are separated from each other by a series of  $IF$  (CASE\_KEYWORD == 'string1') THEN or ELSEIF (CASE\_KEYWORD == 'string2') THEN statements. A particular initial condition is implemented by setting the CASE\_WORD equal to the appropriate string variable in the  $IF$  logical argument. The CASE WORD is assigned in the run\_elcom file.

## <span id="page-37-1"></span>**3.9 Output files**

## **3.9.1 Datablock output files**

An example of a current run\_db2nc file can be found in [Appendix A.](#page-52-0)

The datablock output files are named and configured through the  $datablock.db$  file which is configured either manually or through CWR modeller. ELCOM produces Fortran unformatted (binary) files as specified by the datablock output configuration. In general, one datablock output file contains one or more data types (e.g. velocity, temperature) applied to as set of points (chosen through CWR-Modeller) at a specified time interval. These files can be reprocessed into NETCDF files through CWR-Modeller, or manually using the command-line program db2nc

The program  $db2nc$  is used for converting datablock unformatted by binary files created by ELCOM to NETCDF files which can then be processed and viewed in a program such as Matlab. The db2nc executable should be placed either in the working directory or as recommended in the /bin directory which is in the operating system's search path.  $db2nc$  is run through a configuration file called run  $db2nc$ .

The run\_db2nc file contains 8 lines as follows:

- 1. Comment line, up to 64 characters
- 2. .unf file name and path
- 3. sparsedata.unf file name and path
- 4. .nc netcdf output file name and path
- 5. Start time step, -1 for beginning
- 6. End time step, -1 for end of file
- 7. Overwriting of .nc file? replace for overwriting, noreplace for no overwriting
- 8. Output diagnosics to monitor? echo to output to monitor, noecho to not output to monitor

Once the run\_db2nc file is correctly configured, db2nc can be executed at the command line by typing:

db2nc run\_db2nc

Notes:

- If you get the path for the sparsedata.unf file wrong in your run\_db2nc file, db2nc will still run through and create a slightly smaller .nc file, complete with correct scalar data, however, all spatial information (x,y,z, etc) will be assigned a value of zero.
- The run\_db2nc can have any file name, however the correct file name must be invoked at run time.
- The  $run\_db2nc$  can only be configured for one file at a time. For batch processing of several . unf files, it is recommended that a run\_db2nc file be created for each .unf to converted and db2nc be invoked for each run\_db2nc using a batch file.

## **3.9.2 Save and Restart output files**

Save and Restart output files are Fortran unformatted (binary) files that contain run configuration information used to allow the user to restart ELCOM runs from a certain point. As described in the  $run\_el.com$  section, the kernel name and output frequency of save and restart files are defined in the run\_elcom file.

The save files are created starting at the time step specified by the value assigned to the run elcom keyword start\_output\_save, and subsquently at intervals defined by iter\_out\_save. The file name of the save files begin with the user-specified kernel, given by restart\_save\_file, appended by a time stamp, appended by . unf. Note that the time stamp does not currently include the simulation year and there exists the possibility that save files will be overwritten after a year of simulation time.

The restart files are created at intervals defined by iter\_out\_restart, starting from the first time step. Subsequent restart files overwrite existing restart files. The file name of the restart files begin with the user-specified kernel, given by restart\_out\_file, appended by .unf. All start and restart files are written in the outfiles directory specified in the run\_elcom file.

To restart an ELCOM simulation using a save or restart file, the user must place a copy of the desired save or restart file in the infiles directory as specified in the run\_elcom file. In the run\_elcom file the name of the desired save or restart file must be assigned to the restart\_infile keyword, and keyword i restart must be assigned the value 1.

## **[Continue on to templates](#page-53-0)**

```
! -------------------------------------------------------------------- ! 
! !
FILE run_elcom<br>VERSION 1.1.a
VERSION
! !
! -------------------------------------------------------------------- ! 
! !
'A Very Large Lake' TITLE
'I.M. Underpaid' ANALYST
 'Centre for Water Research' ORGANIZATION
 'ELCOM guide template' COMMENT 
! -------------------------------------------------------------------- ! 
! simulation modules (0=OFF,1=ON) !
! !
 1 iwind ! wind forcing (1=stress, 2=momentum, 3=special)
0 iheat_input 1 surface thermodynamics
0 iflow 100 iflow 1 inflow/outflow
 1 itemperature ! temperature
1 isalinity 1 salinity
 1 idensity ! density (baroclinic forcing)
0 ntracer 1 number of tracers
0 iCAEDYM ! water quality module
0 icoriolis 1 : turn off/on coriolis forcing
 0 icurvilinear ! curvilinear terms 1=output only 2=use & output
 2 idatablock ! datablock version control
! -------------------------------------------------------------------- ! 
! initialization options !
! !
 0 irestart ! start from restart file (yes=1/no=0) 
 0 user_init_u_vel ! 1 = use stub routine in elcom_user.f90
 0 user_init_v_vel
 0 user_init_w_vel
 0 user_init_temperature
 0 user_init_salinity
 0 user_init_tracer
 0 user_init_viscosity
 0 user_init_height
 0 user_init_extinction
 0 user_update
 'SURFACE_SLOPE' CASE_KEYWORD
! !
! -------------------------------------------------------------------- ! 
! turbulence modeling
! (0=no mixing, 1=static stability mixing, 6=mixed layer)
! !
0 iclosure ! closure model
! !
! - bottom drag !
! !
 1.0e-4 drag_btm_cd ! drag coefficient on bottom cells
! !
! - eddy viscosities !
! !
0.0 vis_u <br>
0.0 vis_v <br>
9.0 vis_v <br>
9.0 vis_v <br>
9.0 vis_v <br>
9.0 vis_v <br>
9.0 vis_v <br>
9.0 vis_v <br>
9.0 vis_v <br>
9.0 vis_v <br>
9.0 i y-direddy viscosity
                    ! y-dir eddy viscosity
 3.0e-3 vis_w ! z-dir vertical viscosity
0.0 vis_x_tracer ! x-dir eddy vis for tracer
0.0 vis_y_tracer ! y-dir eddy vis for tracer
0.0 vis_z_tracer ! z-dir eddy vis for tracer
0.0 vis_x_salt : x-dir eddy vis for salt
0.0 vis_y_salt 1 y-dir eddy vis for salt
0.0 vis_z_salt : z-dir eddy vis for salt
 0.0 vis_x_temp ! x-dir eddy vis for temperature
 0.0 vis_y_temp ! y-dir eddy vis for temperature
 0.0 vis_z_temp ! z-dir eddy vis for temperature
1.0 prandtl \qquad \qquad ! turbulent Prandtl number
```

```
 1.0 salt_schmidt ! turbulent salinity Schmidt number
1.0 tracer schmidt ! tracer Schmidt number
!
! -------------------------------------------------------------------- ! 
! model settings and controls \blacksquare! !
 1.0 model_grav_damp_x ! damping of gravity for x baroclinic term 
 1.0 model_grav_damp_y ! damping of gravity for y baroclinic term
! !
! -------------------------------------------------------------------- ! 
! scalar max and min for debugging 
! !
0 min_temperature<br>40 max_temperature
         max_temperature
0 min_salinity
 35 max_salinity
0 min_tracer_1
 1.1 max_tracer_1
0 min_tracer_2
 1.1 max_tracer_2
0 min_tracer_3
0 max_tracer_3
0 min_tracer_4
0 max tracer 4
0 min_tracer_5
0 max_tracer_5
0 min_tracer_6
0 max_tracer_6
0 min_tracer_7
0 max_tracer_7
0 min_tracer_8
0 max_tracer_8
0 min_tracer_9
0 max_tracer_9
0 min_tracer_10
0 max_tracer_10
! !
! -------------------------------------------------------------------- ! 
! special setup (see elcom_setup.f90)
! !
0 itest_case : test case number
 0 iflow_special ! special flow setup
! !
! -------------------------------------------------------------------- ! 
! debug output controls
! !
 1 debug_check ! level of error checking
2 debug_print 1 level of debug printing
 0 debug_point ! sparse data index point for debug output
 1 debug_baroclinic_x ! error trapping on = 1, off = 0
 1 debug_baroclinic_y ! error trapping on = 1, off = 0
! !
! -------------------------------------------------------------------- ! 
! frequency of outputs
! !
10 iter_out_monitor : monitoring output to screen
 2000 iter_out_save ! saving separate restart files
 500 iter_out_restart ! overwriting restart output
! !
! -------------------------------------------------------------------- ! 
! start of outputs
! !
 1 start_output_monitor ! monitor output to screen
 1 start_output_save ! saved restart files
! !
! -------------------------------------------------------------------- !
```
http://www.cwr.uwa.edu.au/~blaval/manual/elcom/templates/run\_elcom

```
! time controls
! !
 2000001.0 start_date_cwr ! CWR Julian day
950 del_t 1 Time step
 100 iter_max ! Number of time steps
! !
! -------------------------------------------------------------------- ! 
! conjugate gradient iteration controls
! !
1.e-16 CGM TOL : CGM tolerance
30 CGM MIN ! minimum iterations of CGM
 1000 CGM_MAX ! maximum iterations of CGM
! !
! -------------------------------------------------------------------- ! 
! default values (superseded by other inputs)
! !
 0.5 default_height 
 0.0 default_salinity
 12.5 default_temperature 
 0.0 default_wind_speed 
 0.0 default_wind_direction 
 0.3 default_extinction
0 default_bc
! -------------------------------------------------------------------- ! 
! input file names (include exact file extension)
! !
sparsedata.unf 3D_data_file<br>usedata.unf preprocessor
             preprocessor_file
 met.dat boundary_condition_file
 datablock.db datablock_file
! !
! -------------------------------------------------------------------- ! 
! file directories (require quote marks around)
! (note that incomplete quotes can cause code to hang)
! !
'infiles' infile_dir<br>'unffiles' outfile_un
 'unffiles' outfile_unf_dir
              outfile_txt_dir
! !
! -------------------------------------------------------------------- ! 
! output file names (do not include file extension)
! !
save restart_save_file
 restart_final restart_out_file
```

```
DATABLOCK DESCRIPTION FILE
1.1.a ! datablock version
13 ! number of output groups
13 ! number of output sets
BEGIN GROUP DESCRIPTION
100 ! GUI group reference number
tchain ! user label
tchain.unf <br> <br> ! output filename
100 ! GUI set reference number
13 ! number of datatypes in group
.TRUE. ! is_interval? logical: true if time step interval is used for output
5 ! output interval
0 ! output start time
0 : output end time, 0 indicates entire run
0 ! size of time list, non-zero only if is_interval = . FALSE.
BEGIN GROUP_DESCRIPTION
1 ! group reference number
curtain group1 | user label
curtain1.unf ! output filename
2 ! set reference number
4 ! number of datatypes in group
.TRUE. ! is_interval? logical: true if time step interval is used for output
5 ! output interval
0 : output start time<br>0 : output end time.
       ! output end time, 0 indicates entire run
0 ! size of time list, non-zero only if is_interval = . FALSE.
BEGIN GROUP_DESCRIPTION
      ! group reference number
curtain group2 | user label
curtain2.unf ! output filename
4 ! set reference number
9 ! number of datatypes in group
.TRUE. ! is_interval? logical: true if time step interval is used for output
5 ! output interval
0 ! output start time
0 ! output end time, 0 indicates entire run
0 ! size of time list, non-zero only if is interval = .FALSE.
BEGIN GROUP_DESCRIPTION
7 ! group reference number
all group (a) let user label
all3d.unf ! output filename
6 ! set reference number
9 ! number of datatypes in group
.TRUE. ! is_interval? logical: true if time step interval is used for output
5 ! output interval
0 ! output start time
0 ! output end time, 0 indicates entire run
0 ! size of time list, non-zero only if is_interval = .FALSE.
BEGIN GROUP_DESCRIPTION
9 ! group reference number
general_group ! user label
general3d.unf ! output filename
8 ! set reference number
9 ! number of datatypes in group
.TRUE. ! is_interval? logical: true if time step interval is used for output
5 ! output interval
0 ! output start time
0 : output end time, 0 indicates entire run
0 ! size of time list, non-zero only if is_interval = .FALSE.
BEGIN GROUP_DESCRIPTION
11 : group reference number
sheet1_group : user label
sheet1.unf ! output filename
10 10 : set reference number
10 ! number of datatypes in group
.TRUE. ! is_interval? logical: true if time step interval is used for output
```

```
5 ! output interval
0 ! output start time
0 ! output end time, 0 indicates entire run
0 ! size of time list, non-zero only if is_interval = . FALSE.
BEGIN GROUP_DESCRIPTION
13 : group reference number
sheet2 group : user label
sheet2.unf : output filename
12 12 Set reference number
10 ! number of datatypes in group
.TRUE. ! is_interval? logical: true if time step interval is used for output
5 ! output interval
0 ! output start time
0 : output end time, 0 indicates entire run
0 ! size of time list, non-zero only if is_interval = . FALSE.
BEGIN GROUP_DESCRIPTION
15 ! group reference number
sheet3 group : user label
sheet3.unf : utput filename
14 : l'assumer : set reference number
10 ! number of datatypes in group
.TRUE. ! is_interval? logical: true if time step interval is used for output
5 ! output interval
0 : output start time<br>0 : output end time.
       ! output end time, 0 indicates entire run
0 ! size of time list, non-zero only if is_interval = . FALSE.
BEGIN GROUP_DESCRIPTION
17 ! group reference number
sheet4 group : user label
sheet4.unf ! output filename
16 ! set reference number
10 ! number of datatypes in group
.TRUE. ! is_interval? logical: true if time step interval is used for output
5 ! output interval
0 ! output start time
0 ! output end time, 0 indicates entire run
0 ! size of time list, non-zero only if is interval = .FALSE.
BEGIN GROUP_DESCRIPTION
19 ! group reference number<br>sheet5 group ! user label
sheet5 group
sheet5.unf : output filename
18 18 bet reference number
10 ! number of datatypes in group
.TRUE. ! is_interval? logical: true if time step interval is used for output
5 ! output interval
0 ! output start time
0 ! output end time, 0 indicates entire run
0 ! size of time list, non-zero only if is_interval = .FALSE.
BEGIN GROUP_DESCRIPTION
21 ! group reference number<br>sheet6_group ! user label
sheet6\_groupsheet6.unf ! output filename
20 ! set reference number
10 ! number of datatypes in group<br>TRUE. ! is_interval? logical: true i.
      ! is interval? logical: true if time step interval is used for output
5 ! output interval
0 ! output start time
0 : output end time, 0 indicates entire run
0 ! size of time list, non-zero only if is_interval = .FALSE.
BEGIN GROUP_DESCRIPTION
23 ! group reference number
sheet7_group : user label
sheet7.unf ! output filename
22 ! set reference number
10 ! number of datatypes in group
.TRUE. ! is_interval? logical: true if time step interval is used for output
```

```
5 ! output interval
0 ! output start time
0 ! output end time, 0 indicates entire run
0 ! size of time list, non-zero only if is_interval = . FALSE.
BEGIN GROUP_DESCRIPTION
25 ! group reference number
sheet8 group | user label
sheet8.unf : output filename
24 1 : set reference number<br>10 1 : number of datatypes in group
       ! number of datatypes in group
.TRUE. ! is_interval? logical: true if time step interval is used for output
5 ! output interval
0 ! output start time
0 : output end time, 0 indicates entire run
0 ! size of time list, non-zero only if is_interval = . FALSE.
BEGIN SET_DESCRIPTION
100 ! GUI set reference number
tchain ! user label
PROFILE 1D : type of set
3 ! number of cells in set
NULL ! sheet type
               ! sheet calc
0.0 ! sheet value
NULL ! dynamic name #1
NULL ! dynamic calc #1
NULL ! dynamic direction #1
0.0 ! dynamic value #1<br>NULL ! dynamic name #2
       ! dynamic name #2
NULL ! dynamic calc #2
NULL ! dynamic direction #2
0.0 ! dynamic value #2
BEGIN SET_DESCRIPTION
2 ! set reference number
curtain_set ! user label
CURTAIN_2D ! type of set
3 ! number of cells in set
               ! sheet type
NULL ! sheet calc
0.0 ! sheet value
NULL ! dynamic name #1
NULL : dynamic calc #1<br>NULL : dynamic directi
       ! dynamic direction #1
0.0 ! dynamic value #1<br>NULL ! dynamic name #2
      ! dynamic name #2
NULL : dynamic calc #2<br>NULL : dynamic directi
      ! dynamic direction #2
0.0 ! dynamic value #2
BEGIN SET_DESCRIPTION
4 ! set reference number
curtain_set2 ! user label
CURTAIN_2D ! type of set
11 ! number of cells in set
NULL : sheet type<br>NULL : sheet calc
               ! sheet calc
0.0 ! sheet value
NULL ! dynamic name #1
NULL ! dynamic calc #1
NULL ! dynamic direction #1
0.0 ! dynamic value #1
NULL : dynamic name #2<br>NULL : dynamic calc #2
      ! dynamic calc #2
NULL ! dynamic direction #2
0.0 ! dynamic value #2
BEGIN SET_DESCRIPTION
6 ! set reference number
all set ! user label
```

```
ALL_3D ! type of set
0 ! number of cells in set
NULL ! sheet type
                ! sheet calc
0.0 ! sheet value
NULL ! dynamic name #1
NULL ! dynamic calc #1
NULL ! dynamic direction #1
0.0 : dynamic value #1<br>NULL : dynamic name #2
       ! dynamic name #2
NULL ! dynamic calc #2
NULL : dynamic direction #2<br>0.0 : dynamic value #2
       ! dynamic value #2
BEGIN SET_DESCRIPTION
8 ! set reference number
general_set ! user label
GENERAL_3D ! type of set
4 ! number of cells in set
NULL \qquad ! sheet type<br>NULL ! sheet calc
                ! sheet calc
0.0 ! sheet value
NULL ! dynamic name #1
NULL ! dynamic calc #1
NULL : dynamic direction #1<br>0.0 : dynamic value #1
0.0 ! dynamic value #1<br>NULL ! dynamic name #2
     ! dynamic name #2
NULL : dynamic calc #2<br>NULL : dynamic directie
       ! dynamic direction #2
0.0 ! dynamic value #2
BEGIN SET_DESCRIPTION
10 : set reference number
sheet1_set ! user label
SHEET_2D ! type of set
0 ! number of cells in set
LAYER ! sheet type
NEAREST ! sheet calc<br>3 ! sheet value
                ! sheet value
NULL ! dynamic name #1
NULL ! dynamic calc #1
NULL ! dynamic direction #1
0.0 ! dynamic value #1
NULL ! dynamic name #2
NULL ! dynamic calc #2
NULL ! dynamic direction #2
0.0 ! dynamic value #2
BEGIN SET_DESCRIPTION
12 : set reference number
sheet2_set ! user label
SHEET_2D : type of set
0 ! number of cells in set
HEIGHT : sheet type<br>NEAREST : sheet calc
                ! sheet calc
4.5 ! sheet value
NULL : dynamic name #1<br>NULL : dynamic calc #1
       ! dynamic calc #1
NULL ! dynamic direction #1
0.0 ! dynamic value #1
NULL ! dynamic name #2
NULL : dynamic calc #2<br>NULL : dynamic directi
       ! dynamic direction #2
0.0 ! dynamic value #2
BEGIN SET_DESCRIPTION
14 : set reference number
sheet3 set ! user label
SHEET_2D ! type of set
0 ! number of cells in set
```

```
BOTTOM : sheet type<br>NEAREST : sheet calc
                ! sheet calc
0.5 <br>NULL ! dynamic name #1
       ! dynamic name #1
NULL ! dynamic calc #1
NULL ! dynamic direction #1
0.0 ! dynamic value #1<br>NULL ! dynamic name #2
       ! dynamic name #2
NULL : dynamic calc #2<br>NULL : dynamic directie
       ! dynamic direction #2
0.0 ! dynamic value #2
BEGIN SET_DESCRIPTION
16 ! set reference number
sheet4 set ! user label
SHEET_2D ! type of set
0 ! number of cells in set
SURFACE : sheet type
NEAREST ! sheet calc
0.5 ! sheet value
NULL ! dynamic name #1
NULL ! dynamic calc #1
NULL ! dynamic direction #1<br>0.0 ! dynamic value #1
       ! dynamic value #1
NULL ! dynamic name #2
NULL ! dynamic calc #2
NULL ! dynamic direction #2
0.0 ! dynamic value #2
BEGIN SET_DESCRIPTION
18 : set reference number
sheet5_set ! user label
SHEET_2D : type of set
0 ! number of cells in set
FLAT : sheet type<br>
MAX : sheet calc
                ! sheet calc
0.0 ! sheet value
NULL ! dynamic name #1
NULL : dynamic calc #1<br>NULL : dynamic directi
       ! dynamic direction #1
0.0 ! dynamic value #1<br>NULL ! dynamic name #2
       ! dynamic name #2
NULL ! dynamic calc #2
NULL ! dynamic direction #2
0.0 ! dynamic value #2
BEGIN SET_DESCRIPTION
20 ! set reference number
sheet6_set ! user label
SHEET_2D ! type of set
0 ! number of cells in set<br>FLAT ! sheet type
FLAT : sheet type<br>
MIN : sheet calc
                ! sheet calc
0.0 ! sheet value
NULL ! dynamic name #1<br>NULL ! dynamic calc #1
NULL : dynamic calc #1<br>NULL : dynamic directi
       ! dynamic direction #1
0.0 ! dynamic value #1
NULL ! dynamic name #2
NULL ! dynamic calc #2
NULL ! dynamic direction #2
0.0 ! dynamic value #2
BEGIN SET_DESCRIPTION
22 ! set reference number
sheet7_set ! user label
SHEET_2D : type of set
0 ! number of cells in set
FLAT ! sheet type
AVG ! sheet calc
```

```
0.0 ! sheet value<br>NULL ! dynamic name #1
NULL : dynamic name #1<br>NULL : dynamic calc #1
NULL : dynamic calc #1<br>NULL : dynamic directi
        ! dynamic direction #1
0.0 ! dynamic value #1
NULL ! dynamic name #2
NULL ! dynamic calc #2
NULL ! dynamic direction #2
0.0 ! dynamic value #2
BEGIN SET_DESCRIPTION
24 ! set reference number<br>sheet8_set ! user label
sheet8_set ! user label<br>SHEET 2D ! user label
                ! type of set
0 ! number of cells in set
FLAT ! sheet type<br>
TOTAL : I sheet calc
                 ! sheet calc
0.0 <br>    ! sheet value
NULL ! dynamic name #1
NULL ! dynamic calc #1
NULL ! dynamic direction #1
0.0 ! dynamic value #1
NULL ! dynamic name #2
NULL ! dynamic calc #2
NULL ! dynamic direction #2<br>0.0 ! dynamic value #2
       ! dynamic value #2
BEGIN GROUP_DATA_TYPES
100 ! GUI group reference number
U_VELOCITY
V_VELOCITY
W_VELOCITY
TEMPERATURE
DENSITY
AUX_1
AUX_2
AUX_3
AUX_4
AUX<sub>5</sub>
MIX_ENERGY
SHEAR
RI_NUM
BEGIN GROUP_DATA_TYPES
1 : group reference number
U_VELOCITY
V_VELOCITY
W_VELOCITY
U_VIS
BEGIN GROUP_DATA_TYPES
3 ! group reference number
U_VELOCITY
V_VELOCITY
W_VELOCITY
SALINITY
TEMPERATURE
DENSITY
TRACER_1
TRACER_2
U_VIS
BEGIN GROUP_DATA_TYPES
7 ! group reference number
U_VELOCITY
V_VELOCITY
W_VELOCITY
SALINITY
TEMPERATURE
DENSITY
TRACER_1
```
TRACER\_2 U\_VIS BEGIN GROUP\_DATA\_TYPES<br>9 1 group refere ! group reference number U\_VELOCITY V\_VELOCITY W\_VELOCITY SALINITY TEMPERATURE DENSITY TRACER\_1 TRACER\_2 U\_VIS BEGIN GROUP\_DATA\_TYPES 11 : group reference number U\_VELOCITY V\_VELOCITY W\_VELOCITY SALINITY TEMPERATURE DENSITY TRACER\_1 TRACER\_2 HEIGHT U\_VIS BEGIN GROUP\_DATA\_TYPES 13 ! group reference number U\_VELOCITY V\_VELOCITY W\_VELOCITY SALINITY TEMPERATURE DENSITY TRACER\_1 TRACER\_2 HEIGHT U\_VIS BEGIN GROUP\_DATA\_TYPES 15 ! group reference number U\_VELOCITY V\_VELOCITY W\_VELOCITY SALINITY TEMPERATURE DENSITY TRACER\_1 TRACER\_2 HEIGHT U\_VIS BEGIN GROUP\_DATA\_TYPES 17 : group reference number U\_VELOCITY V\_VELOCITY W\_VELOCITY SALINITY TEMPERATURE DENSITY TRACER\_1 TRACER\_2 HEIGHT U\_VIS BEGIN GROUP\_DATA\_TYPES 19 ! group reference number U\_VELOCITY V\_VELOCITY W\_VELOCITY

SALINITY TEMPERATURE DENSITY TRACER\_1 TRACER\_2 HEIGHT U\_VIS BEGIN GROUP\_DATA\_TYPES 21 ! group reference number U\_VELOCITY V\_VELOCITY W\_VELOCITY SALINITY TEMPERATURE DENSITY TRACER\_1 TRACER\_2 HEIGHT U\_VIS BEGIN GROUP\_DATA\_TYPES 23 ! group reference number U\_VELOCITY V\_VELOCITY W\_VELOCITY SALINITY TEMPERATURE DENSITY TRACER\_1 TRACER\_2 HEIGHT U\_VIS BEGIN GROUP\_DATA\_TYPES 25 ! group reference number U\_VELOCITY V\_VELOCITY W\_VELOCITY SALINITY TEMPERATURE DENSITY TRACER\_1 TRACER\_2 HEIGHT U\_VIS BEGIN GROUP\_TIME\_LIST 100 ! GUI group reference number BEGIN GROUP\_TIME\_LIST 1 : group reference number BEGIN GROUP\_TIME\_LIST 3 ! group reference number BEGIN GROUP\_TIME\_LIST 7 ! group reference number BEGIN GROUP\_TIME\_LIST 9 ! group reference number BEGIN GROUP\_TIME\_LIST 11 : group reference number BEGIN GROUP\_TIME\_LIST 13 ! group reference number BEGIN GROUP\_TIME\_LIST 15 ! group reference number BEGIN GROUP\_TIME\_LIST 17 ! group reference number BEGIN GROUP\_TIME\_LIST 19 ! group reference number BEGIN GROUP\_TIME\_LIST 21 ! group reference number BEGIN GROUP\_TIME\_LIST

```
23 ! group reference number
BEGIN GROUP_TIME_LIST
25 ! group reference number
BEGIN SET_CELL_DATA
100 ! GUI set reference number
4 3 0 0
4 6 0 0
4 11 0 0
BEGIN SET_CELL_DATA
2 ! set reference number
3 7 0 0
4 7 0 0
5 7 0 0
BEGIN SET_CELL_DATA
4 ! set reference number
4 2 0 0
4 3 0 0
4 4 0 0
4 5 0 0
4 6 0 0
4 7 0 0
4 8 0 0
4 9 0 0
4 10 0 0
4 11 0 0
4 12 0 0
BEGIN SET_CELL_DATA
6 ! set reference number
BEGIN SET_CELL_DATA
8 ! set reference number
4 6 2
4 6 3
4 10 1
4 10 3
BEGIN SET_CELL_DATA
10 ! set reference number
BEGIN SET CELL DATA
12 : set reference number
BEGIN SET_CELL_DATA
14 : set reference number
BEGIN SET CELL DATA
16 ! set reference number
BEGIN SET_CELL_DATA
18 ! set reference number
BEGIN SET_CELL_DATA
20 ! set reference number
BEGIN SET_CELL_DATA
22 ! set reference number
BEGIN SET_CELL_DATA
24 ! set reference number
```
<span id="page-51-0"></span>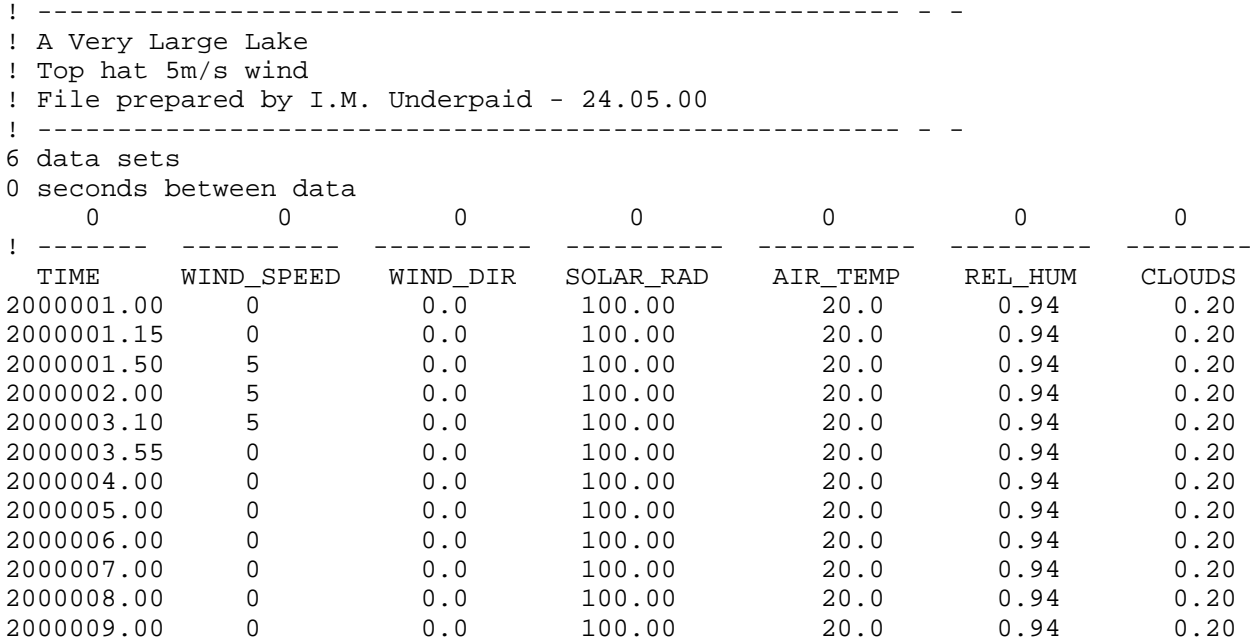

```
! Curtain translation
../curtain1.unf
../infiles/sparsedata.unf
../ncfiles/curtain1.nc
-1
-1
replace
echo
```
# <span id="page-53-0"></span>**A. Pre-processor Templates**

- [bathymetry.dat](#page-20-0)
- [bc.dat](#page-21-0)
- [run\\_pre](#page-22-0)

# **B. ELCOM Templates**

- [run\\_elcom](#page-39-0)
- [datablock.db](#page-42-0)
- [temporal boundary conditions](#page-51-0)
- [run\\_db2nc](#page-52-0)

# <span id="page-54-0"></span>**ELCOM User-Guide -- Long Contents**

## **1. [Introduction](#page-3-0)**

- **1.1** [The ELCOM model](#page-3-0)
- **1.2** [Implementation language](#page-3-1)
- **1.3** [Outline of a simulation run](#page-3-2)
- **1.4** [Conventions and definitions](#page-4-0)

## **2. [Pre-processor](#page-6-0)**

- **2.1** [Introduction](#page-6-0)
- **2.2** [Compiling](#page-6-1)
- **2.3** [bathymetry.dat](#page-6-2)
	- **2.3.1** Introduction
		- **2.3.2** Physical and computational space coordinates
	- **2.3.3** Creating a bathymetry.dat file
- **2.4** [bc.dat](#page-15-0)
	- **2.4.1** Introduction
	- **2.4.2** Boundary cell set categorie
	- **2.4.3** Boundary cell set face direction
	- **2.4.4** Boundary cell set keywords
	- **2.4.5** Organization of the boundary cell set file (bc.dat)

```
 2.5 Running
```
## **3. [ELCOM](#page-23-0)**

- **3.1** [Introduction](#page-23-0)
- **3.2** [Files for ELCOM](#page-23-1)
- **3.3** [Compiling and running ELCOM](#page-23-2)
- **3.4** [Simulation modules](#page-24-0)
	- **3.4.1** Stratification
		- **3.4.2** Tracers
		- **3.4.3** Surface thermodynamics
		- **3.4.4** Wind
		- **3.4.5** Inflow/outflow
		- **3.4.6** User initialization
		- **3.4.7** User update
- **3.5** [Configuration controls](#page-26-0)
	- **3.5.1** Uniform initial conditions
	- **3.5.2** Time step
	- **3.5.3** Number of steps
	- **3.5.4** Start date
	- **3.5.5** CGM tolerance
	- **3.5.6** Turbulence
	- **3.5.7** Output frequency
- **3.6** [Configuration using file run\\_elcom](#page-27-0)
- **3.7** [Input files](#page-32-0)
- **3.7.1** sparsedata.unf and usedata.unf
- **3.7.2** Datablock.db
- **3.7.3** Temporal boundary condition (1D) files
- **3.8** [Non-Uniform Initial Conditions -- elcom\\_user.f90](#page-37-0)
- **3.9** [Output files](#page-37-1)
	- **3.9.1** Datablock output files
	- **3.9.2** Restart output files
	- **3.9.3** Three-dimensional output files
	- **3.9.3** Save output files

## **[Appendices](#page-53-0)**